# МІНІСТЕРСТВО ОСВІТИ І НАУКИ УКРАЇНИ СХІДНОУКРАЇНСЬКИЙ НАЦІОНАЛЬНИЙ УНІВЕРСИТЕТ ІМ. В. ДАЛЯ ФАКУЛЬТЕТ ІНФОРМАЦІЙНИХ ТЕХНОЛОГІЙ ТА ЕЛЕКТРОНІКИ КАФЕДРА ПРОГРАМУВАННЯ ТА МАТЕМАТИКИ

До захисту допускається В.о. завідувач кафедри \_\_\_\_\_\_\_\_\_\_\_\_\_\_ Лифар В.О.  $\kappa$   $\gg$  2020 p.

# ПОЯСНЮВАЛЬНА ЗАПИСКА

## **до дипломної роботи**

### **\_\_\_\_\_\_\_\_бакалавр\_\_\_\_\_\_\_\_**

**(освітньо-кваліфікаційний рівень)**

## НА ТЕМУ:

**Комп'ютерна система управління**

## **цейтраферною зйомкою**

Керівник роботи: Марченко Д. М.

Студент: Кобиковський А. В.

(підпис) (ініціали, прізвище)

Група: КІ-17зс

Сєвєродонецьк 2020

(підпис) (ініціали, прізвище)

# ЛИСТ ПОГОДЖЕННЯ І ОЦІНЮВАННЯ

## дипломної роботи студента гр. КІ-17зс Кобиковський А.В.

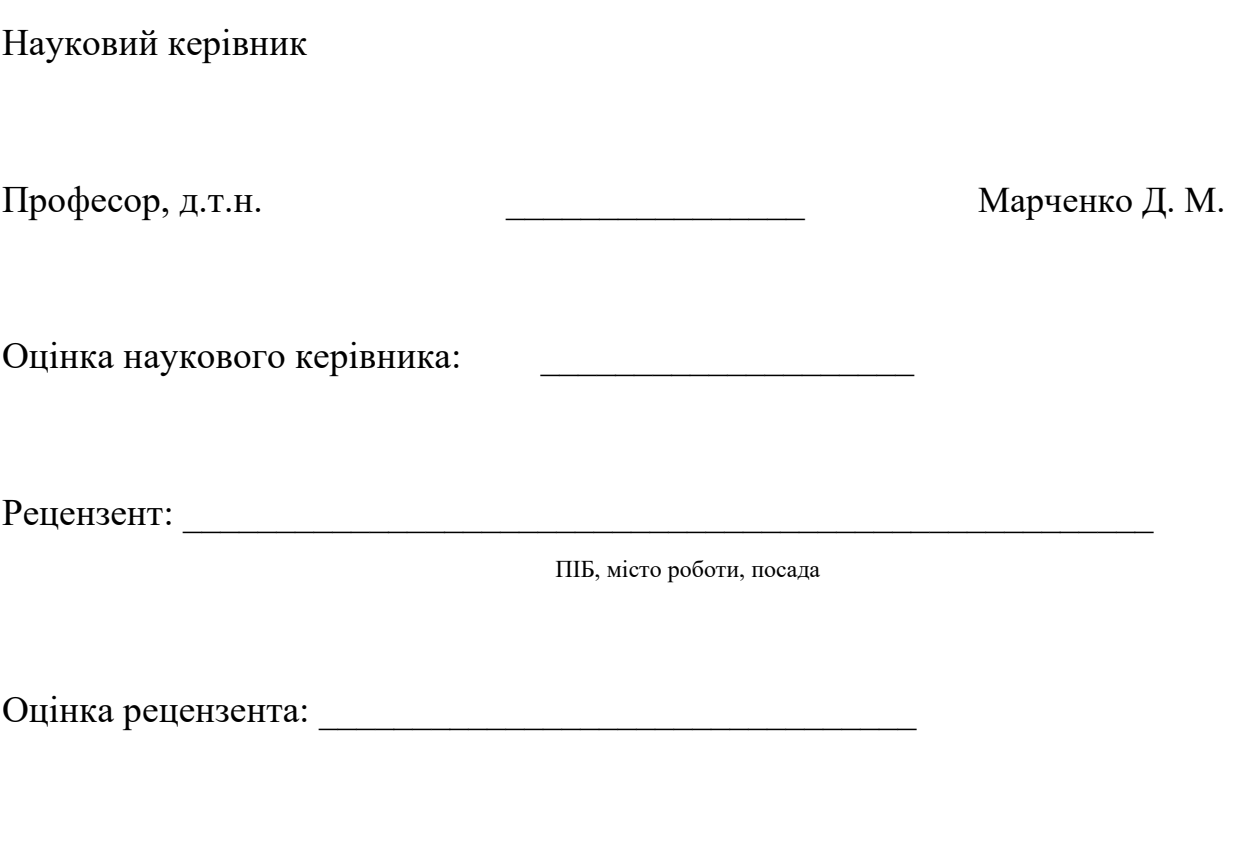

 $\_$  , and the set of the set of the set of the set of the set of the set of the set of the set of the set of the set of the set of the set of the set of the set of the set of the set of the set of the set of the set of th

Кінцева оцінка за результатами захисту:

Голова ЕК \_\_\_\_\_\_\_\_\_\_\_\_\_\_\_\_\_\_ Лифар В.О.

# МІНІСТЕРСТВО ОСВІТИ І НАУКИ УКРАЇНИ СХІДНОУКРАЇНСЬКИЙ НАЦІОНАЛЬНИЙ УНІВЕРСИТЕТ ІМЕНІ ВОЛОДИМИРА ДАЛЯ

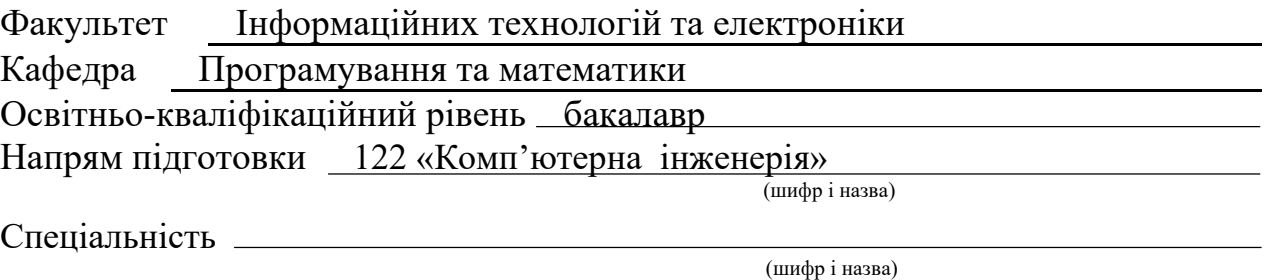

### **ЗАТВЕРДЖУЮ:**

Завідувач кафедри ПМ

В.О. Лифар

 $\begin{array}{ccccc}\n\kappa & & \mbox{\scriptsize $\gg$} \\
\end{array}$ 

## **З А В Д А Н Н Я**

## **НА ДИПЛОМНУ РОБОТУ СТУДЕНТУ**

Кобиковський Артем В'ячеславович (прізвище, ім'я, по батькові)

1. Тема роботи: **Комп'ютерна система управління цейтраферною** 

#### **зйомкою**

керівник проекту (роботи) Марченко Д.М., доктор технічних наук, професор (прізвище, ім'я, по батькові, науковий ступінь, вчене звання)

затверджені наказом вищого навчального закладу від " "  $\qquad \qquad = 202$  р.  $\mathcal{N}_{\mathcal{Q}}$ 

- 2. Строк подання студентом роботи \_\_\_\_\_\_ 07 червня 2020
- 3.Вихідні дані до роботи Аналіз підходів до організації управління цейтраферною зйомкою. Розробка апаратного та програмного забезпечення.
- 4. Зміст розрахунково-пояснювальної записки (перелік питань, які потрібно розробити) Аналітичний огляд, розробка апаратного забезпечення, розробка програмного забезпечення. Висновки
- 5. Перелік графічного матеріалу (з точним зазначенням обов'язкових креслень)

## 6. Консультанти розділів проекту (роботи)

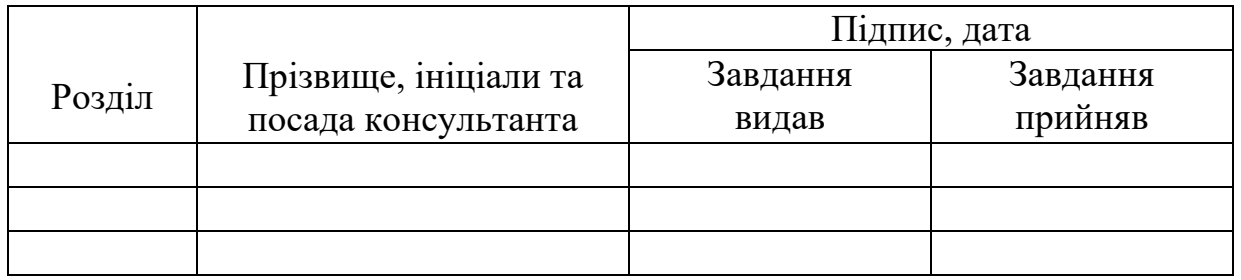

7.Дата видачі завдання 22 березня 2020 року

Керівник

(підпис)

Завдання прийняв до виконання

(підпис)

# **КАЛЕНДАРНИЙ ПЛАН**

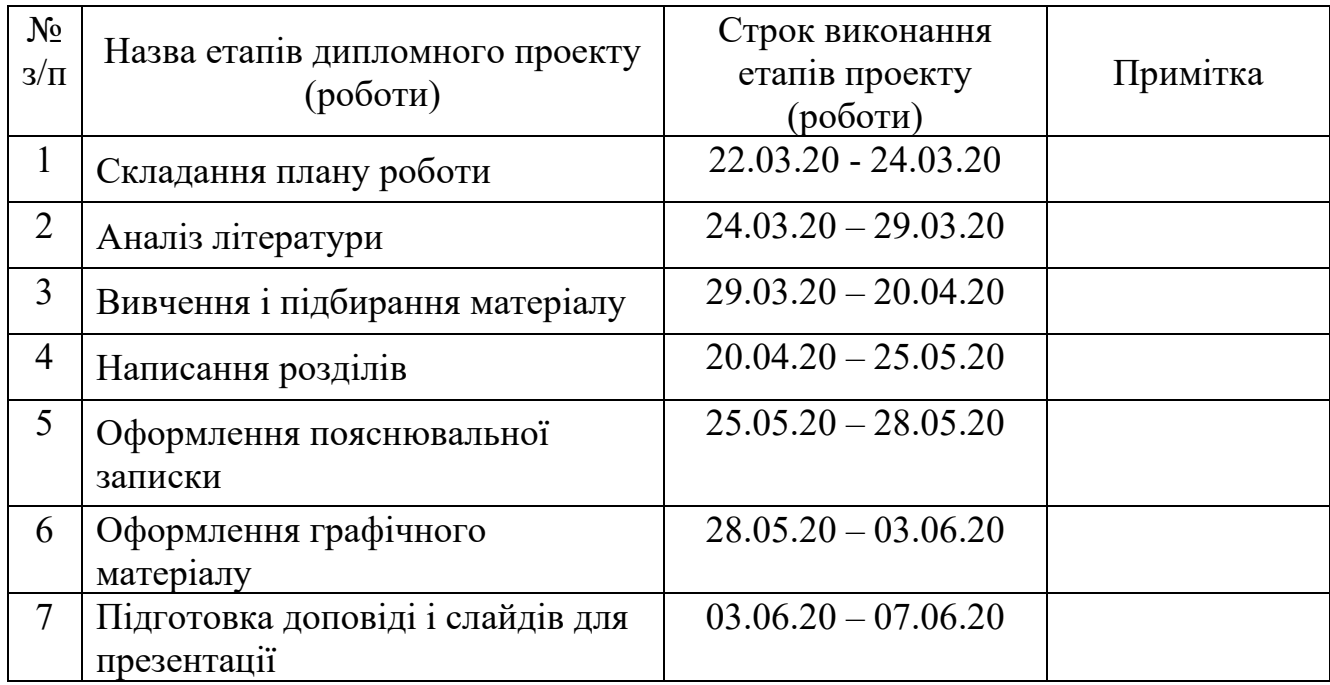

**Студент**

( підпис ) (прізвище та ініціали)

## **Науковий керівник**

( підпис ) (прізвище та ініціали)

#### РЕФЕРАТ

Пояснювальна записка включає 90 сторінок, 28 рисунків, 14 таблиць, список літератури з 23 найменувань, 1 додаток.

Об'єктом проектування є спеціалізована комп'ютерна система управління цейтраферною зйомкою, яка представляє собою програмно керований таймер для фотоапарата з експонометром на базі AVR мікроконтролера.

Ціль роботи – розробити комп'ютерну систему цейтраферної зйомки для фотоапарата з експонометром.

У процесі роботи проведена розробка апаратного забезпечення комп'ютерної системи управління цейтраферною зйомкою, що включає структурну і принципову схеми мікропроцесорної системи, виконана конструкторська розробка, розроблено програмне забезпечення для мікроконтролера AVR.

Розроблена система може застосовуватися як на виробництві, так і в особистих цілях. Такі системи знаходять широке поширення в фото та кіно індустрії.

*Ключові слова:* мікроконтролер, AVR, таймер, фотоапарат, експонометр, дешифратор, LED індикація, низькорівневе програмування.

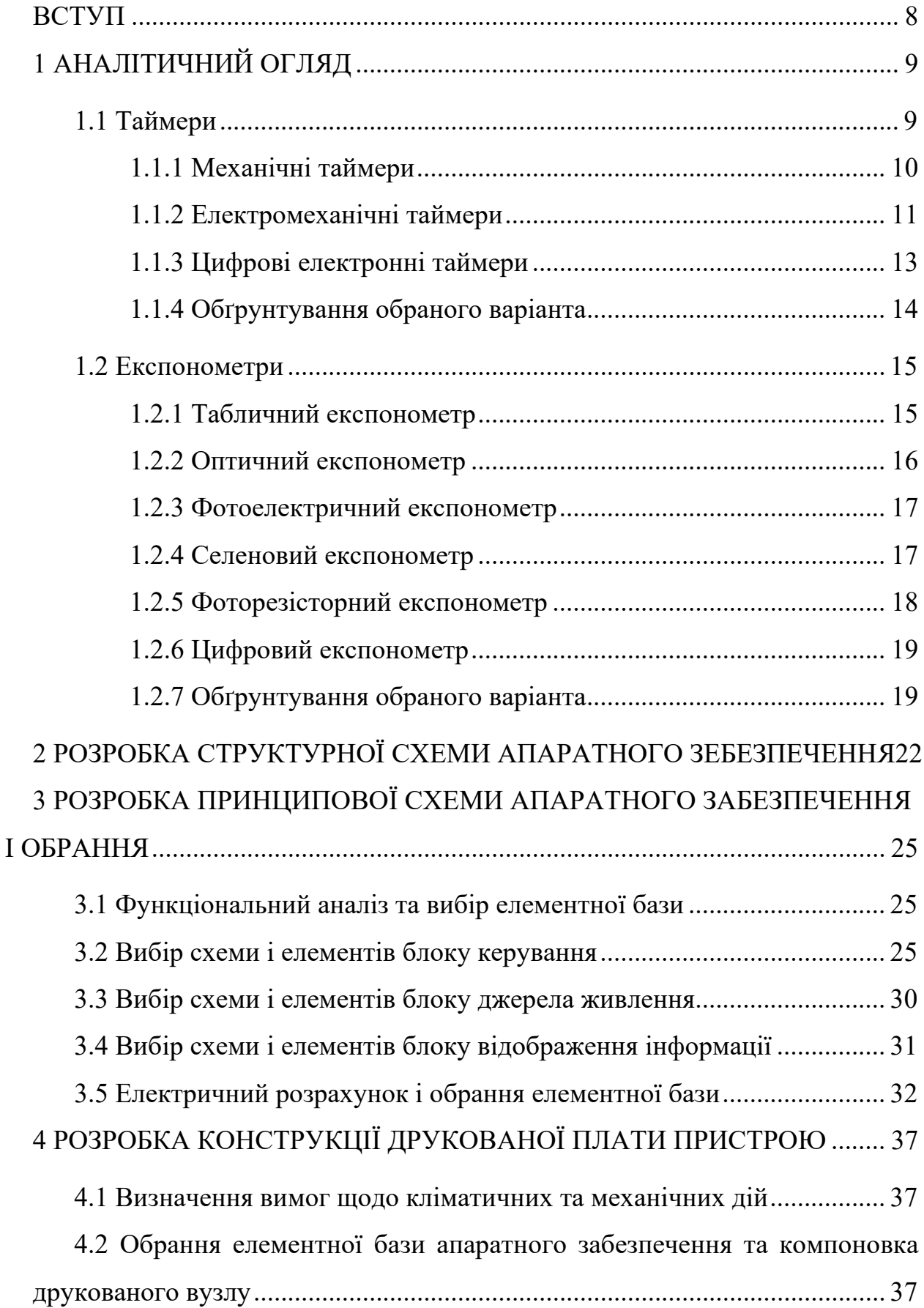

## **ЗМІСТ**

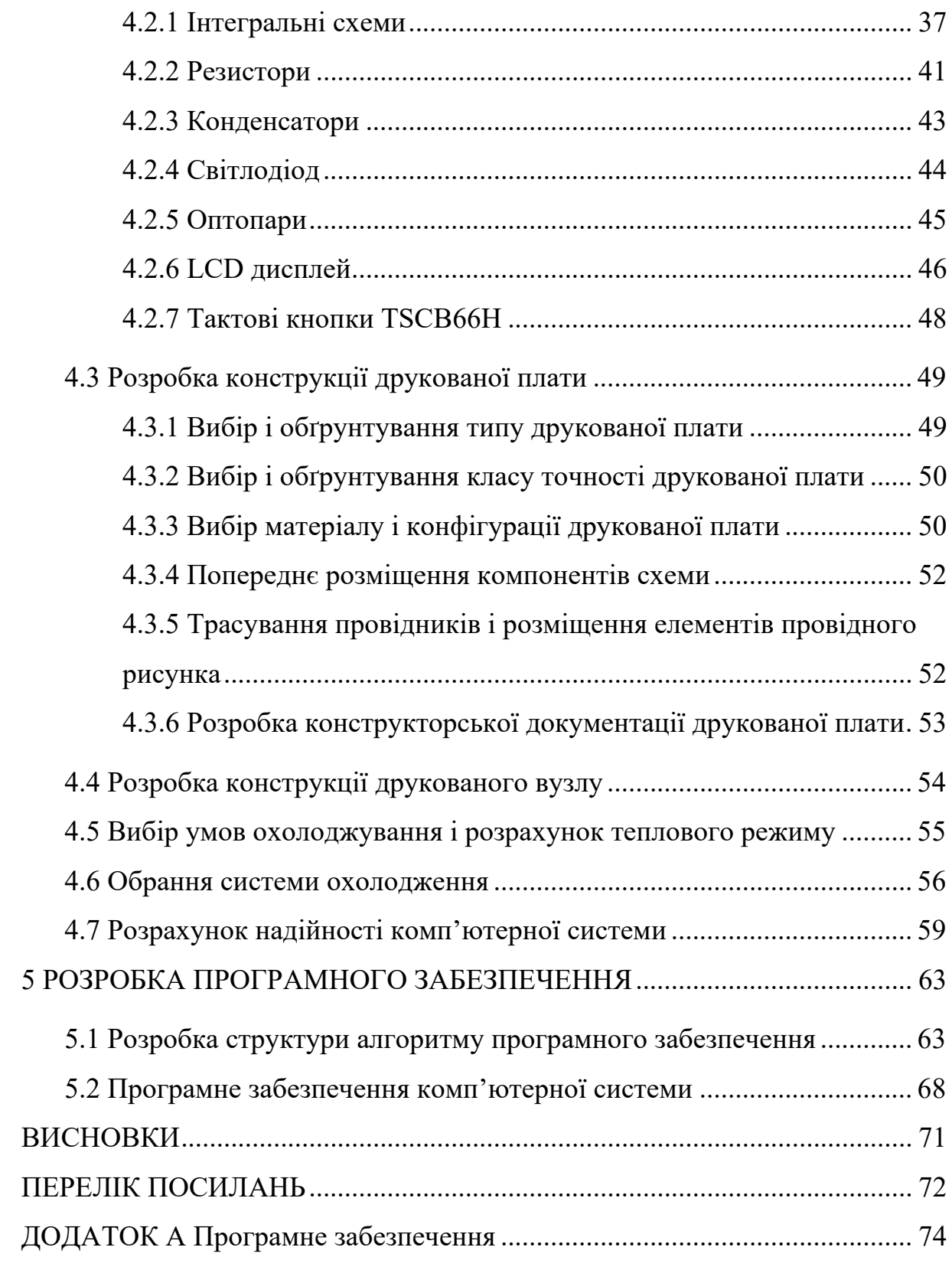

#### **ВСТУП**

<span id="page-7-0"></span>Таймер для фотоапарата з експонометром – це прилад, який в заданий момент часу видає певний сигнал, або що включає – вимикає будь яке обладнання через свій пристрій комутації електроланцюзі. Здебільшого під таймерами маються на увазі пристрої, що відмірюють заданий інтервал часу з моменту запуску (вручну або електричним імпульсом) з секундоміром зворотного відліку, разом з тим, існують таймери, момент спрацьовування яких задається установкою необхідного часу доби (так звані таймери реального часу), в цьому випадку таймер має у своєму складі годинник або пристрій зберігання часу, найпростішим таймером такого роду є будильник. Деякі види таймерів мають програмний пристрій для забезпечення спрацювання в різні моменти часу, з видачею сигналів по різних каналах, наприклад, для включення в певній послідовності різних побутових приладів. Також, існують програмні таймери, що реалізують подібні функції. У програмуванні, таймером є об'єкт, збудливий подія після закінчення заданого проміжку часу. Подією є посилка повідомлення, виклик функції, установка параметрів об'єкта ядра і т.д.

Експонометр – це пристрій для інструментального вимірювання фотографічної експозиції та визначення правильних експозиційних параметрів (часу витримки і числа діафрагми). Крім того, більшість експонометрів дозволяють визначати контраст освітлення сцени, що має важливе значення в професійній кінозйомці або фотозйомці. До кінця 1950–х років найчастіше використовувалося назву Експозіметр. У автоматичних камерах експонометр становить основу експозиційної автоматики, яка встановлює експопараметри без участі людини.

В дипломній роботі поставлено завдання розробити спеціалізовану комп'ютерну систему для управління цифровим експонометром для фотоапарата з функцією таймера на мікроконтролері AVR.

## **1 АНАЛІТИЧНИЙ ОГЛЯД**

<span id="page-8-0"></span>В дипломній роботі, було поставлено завдання, розробити комп'ютерну систему, яка буде управляти фотоапаратом для виконання певної кількості кадрів, через певний інтервал часу і автоматично міняти експозиційні параметри фотоапарата за допомогою експонометра.

Для реалізації даної системи необхідно визначиться з типом таймера і експонометра. У програмуванні, таймером є об'єкт, що генерує подію після закінчення заданого проміжку часу. Подією є посилка повідомлення, виклик функції, установка параметрів об'єкта ядра і т.д. Зазвичай, даний тип таймерів підтримується операційною системою, причому часто підтримка таймерів існує на рівні апаратури.

#### <span id="page-8-1"></span>**1.1 Таймери**

В даний час застосовуються здебільшого електронні цифрові таймери, за принципом дії аналогічні електронному годиннику, разом з тим, залишаються ще й механічні таймери, базовим елементом яких є годинниковий механізм, а також електромеханічні, основою яких є реле часу. Теоретично можлива побудова простих таймерів на будь-яких інших принципах (електрохімічний лічильник часу, аналоговий електронний лічильник), однак на практиці такі пристрої не використовуються. Для автоматизації робіт на персональному комп'ютері реалізовані таймери або мережеві сервіси, наприклад, Online Таймер.

За класифікацією розрізняють:

– механічні таймери;

– електромеханічні таймери;

– цифрові електронні таймери.

Нижче представлено їх опис, структура і принцип дії.

9

#### <span id="page-9-0"></span>*1.1.1 Механічні таймери*

Механічний таймер – це пристрій, який дозволяє вмикати та вимикати електроприлади за розкладом. Підключення електроприладу до таймера дозволяє програмувати включення і виключення цього приладу автоматично.

Таймер зручно використовувати для періодичного включення і вимкнення освітлення, кухонних машин, телевізорів, вентиляторів, світла в акваріумах і т.д. Основним пристроєм в механічних таймерах це спусковий механізм.

Спусковий механізм в механічних таймерах це пристрій, який перетворює безперервне обертальний рух в коливальний або зворотнопоступальний рух. Цей пристрій забезпечує рівномірний витрачання енергії, запасеної в пружині або гирі.

Ілюстрація принципу роботи механічного таймеру вказана на рисунку 1.1. Спусковий механізм рухає коливальний елемент таймера, зазвичай це маятник або балансирними колесо. Сам він отримує енергію від зубчастої шестерні, яка обертається спіральної пружиною або гирею. Без спускового механізму система просто некеровано розкрутиться, спусковий же механізм регулює цей рух, керуючи періодичними коливаннями маятника або балансирного колеса. Це дозволяє шестірні здійснювати рівномірні обертальні рухи з кожним коливанням маятника, рухаючи механізм відліку часу годин з постійною швидкістю. Друга функція спускового механізму полягає в тому, щоб підтримувати коливання маятника або балансирного колеса, передаючи їм невеликі поштовхи.

Кожне коливання маятника звільняє спусковий механізм, переводячи його зі стану «блокований» в стан «рух» протягом короткого періоду, який закінчується, як тільки наступний зуб шестерні впирається в блокуючу

поверхню спускового механізму. Саме це періодичне звільнення енергії та швидкої зупинки змушує таймер «цокати». Цей звук видає зубчаста передача, коли шестерня раптом зупиняється в момент чергового блокування спускового механізму.

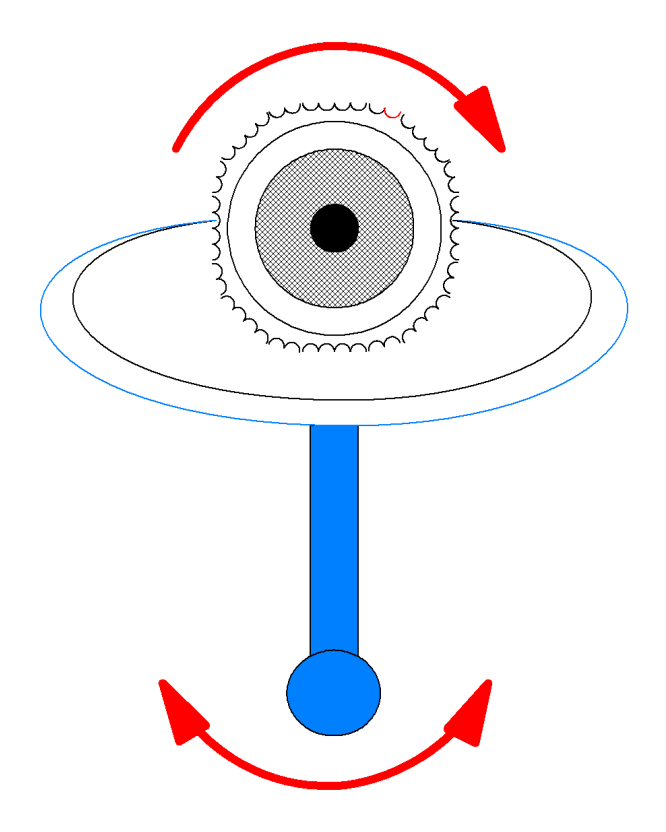

Рисунок 1.1 – Принцип роботи механізму спуску

### <span id="page-10-0"></span>*1.1.2 Електромеханічні таймери*

Таймер електромеханічний – це пристрій, в якому механізм відліку часу приводиться в рух за допомогою синхронного або кварцового електромеханічного приводу, який живиться від електромережі. Синхронний привід забезпечує хід годинника з точністю частоти електромережі, без резерву ходу. Кварцова система приводу забезпечує хід таймера з високою точністю, заданої кварцом, і за наявності додаткової батареї або резервного акумулятора, може мати резерв ходу, а так само

електромеханічний таймер – це пристрій, що виконує комутаційні перемикання в ланцюгах електричного струму через задані проміжки часу, які були задані виробником робіт. За допомогою цього апарата можна управляти навантаженням струму або напруги в автоматичному режимі.

Зовнішній вигляд електромеханічного таймеру представлений на рисунку 1.2.

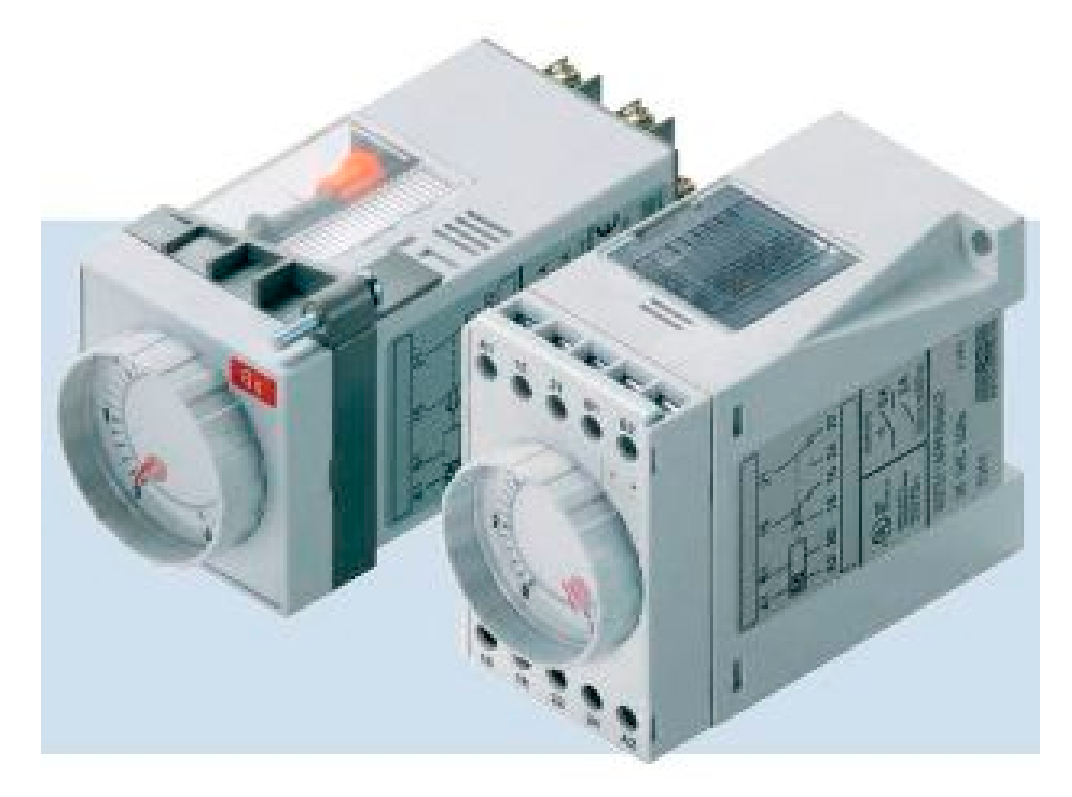

Рисунок 1.2 – Електромеханічний таймер

За призначенням ці реле часу бувають побутовими і промисловими, з влаштування електромеханічними аналоговими) і цифровими (електронними).

Аналогові таймери бувають сегментними або виготовлені з ламеллю. У приладі, з вбудованою ламеллю установка часу спрацьовування задається за допомогою комутації спеціальної замкнутої смужки з алюмінію. У сегментнім – установка часу спрацьовування здійснюється пригинанням його в центр приладу.

Таймер – це прилад електромеханічний, який за типом установки виконується для настінного кріплення, для зміцнення на DIN – рейку і буває розетковим. При наявності програми пристрої діляться на: добові, годинні і тижневі.

Перевагою електромеханічних таймерів є простота настройки і установки, а також надійність при експлуатації.

#### <span id="page-12-0"></span>*1.1.3 Цифрові електронні таймери*

Цифровий електронний таймер (від англ. Timer) – у програмуванні засіб забезпечення затримок і виміру часу засобами комп'ютера.

Головною характеристикою таймера є його точність – мінімальний гарантовано витримуваний інтервал часу. За цим параметром таймери ділять на:

– мало точні (помилка вимірювання може досягати 0,1 с);

– точні (помилка вимірювання не перевищує 0,001 с);

– надточні (помилка вимірювання не перевищує  $10^{-6}$  c).

Існують два види таймерів:

– апаратні таймери функціонують незалежно від центрального процесора і у момент спрацьовування генерують переривання;

– програмні таймери реалізуються за рахунок виконання в циклі заданої кількості однакових «порожніх» операцій. При фіксованій частоті роботи процесора це дозволяє точно визначати минулий час. Головними мінусами такого методу є: залежність кількості ітерацій циклу від типу і частоти процесора, неможливість виконання інших операцій під час затримки.

Переваги електронних таймерів:

– програма може здаватися на кожен день своя. Наприклад протягом робочих днів включатися і вимикатися прилади будуть

відповідно до нашого графіку зайнятості на роботі (навчанні ), а по вихідних в інший час. Або взагалі кожен день у різний час;

– програма може виставлятися на кілька днів. Наприклад тільки на першу або другу половину тижня;

– програма може виставлятися через день;

– програма може виставлятися тільки на один будь–який день;

– по відношенню до механічного таймеру, немає ні яких пластинок – важелів, немає механізму шестернею і немає цокання нагадує будильник.

#### <span id="page-13-0"></span>*1.1.4 Обґрунтування обраного варіанта*

На основі зробленого аналізу таймерів для реалізації в складі комп'ютерної системи був обраний цифровий електронний таймер.

Розроблювальна комп'ютерна система має бути мобільною, і тому найдоцільніше було вибрати цифровий електронний таймер. У цих видів таймерів є достоїнства на відміну від інших видів таймерів. Цей пристрій має володіти такими якостями як: велика точність і мінімальний виміряний інтервал часу. Ці параметри найпростіше задавати програмним шляхом, і з цього таймер для фотоапарата буде зроблений на базі мікроконтролера Atmega16, і з програмним забезпеченням виконаним на мові високого програмування сі.

Мікроконтролер Atmega16 був обраний, так як він поширений, простий в програмуванні і володіє дуже низькою вартістю.

#### <span id="page-14-0"></span>**1.2 Експонометри**

У професійній фотографії та кінематографі основним вважається зовнішній експонометр, виконаний як окремий пристрій і ніяк не пов'язаний з фотоапаратом чи кінокамерою. Такий експонометр визначає значення діафрагми і витримки (частоти кінозйомки зі стандартним кутом розкриття обтюратора), які встановлюються на камері вручну. Основна перевага зовнішнього експонометра полягає в можливості вимірювання експозиції як по яскравості, так і по освітленості.

Класифікація експонометрів з влаштування:

- табличний експонометр;
- оптичний експонометр;
- фотоелектричний експонометр;
- селеновий експонометр;
- фоторезісторний експонометр;
- цифровий експонометр.

Нижче представлено їх опис, структура і принцип дії.

#### <span id="page-14-1"></span>*1.2.1 Табличний експонометр*

Табличні експонометри відносяться не до інструментальних, а до візуальних засобів вимірювання експозиції. Вони представляють із себе таблицю, в якій описані умови зйомки і відповідні їм параметри. Крім того, використовуються таблиці висоти сонцестояння і часу доби, також роблять істотний вплив на експозицію. До табличних методів можна віднести так зване «сонячне правило шістнадцяти», придатне для натурних зйомок при денному світлі.

Всі табличні методи визначення експозиції мають практичний сенс тільки при достатньо великій фотографічній широті використовуваного фотоматеріалу. Застосовуються також у формі установки експозиції по символах погоди на шкальних фотоапаратах (Приклад шкального фотоапарату на рисунку 1.3).

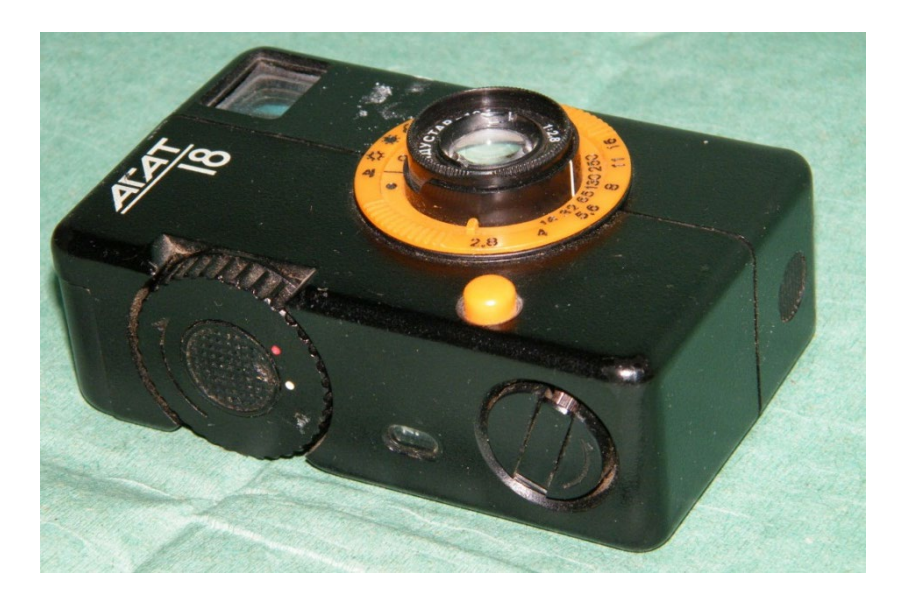

Рисунок 1.3 – Зображення шкального фотоапарату

## <span id="page-15-0"></span>*1.2.2 Оптичний експонометр*

Прилади, в яких основним вимірювальним елементом є око людини. У таких експонометрах зчитування витримки і діафрагми здійснюється візуальним порівнянням яскравості відповідних цифр з яскравістю оптичного клина змінної щільності. При цьому визначається саме темне візуально помітне поле клину. Основний недолік – залежність чутливості ока від загальної навколишньої освітленості, що може призводити до великих погрішностей («ОПТЕК»). Іншим різновидом таких експонометрів стали пристрої, у яких виробляється зрівнювання яскравості двох полів порівняння, одне від вимірюваної сцени або джерела світла, друга – від еталонної лампи. Знаходить застосування в системах копіювання зображень. В даний час оптичні експонометри практично не використовуються через низьку точність.

#### <span id="page-16-0"></span>*1.2.3 Фотоелектричний експонометр*

Такі експонометри засновані на вимірюванні величини струму, одержуваного в результаті фотоелектричного ефекту. Такі експонометри прийнято класифікувати за типом використовуваного фотоелемента.

#### <span id="page-16-1"></span>*1.2.4 Селеновий експонометр*

Експонометри, що використовують селенові фотоелементи, стали першими фотоелектричними експонометрами, і не вимагають джерела живлення, тому що необхідна ЕРС виробляється самим сенсором. Вони мають найбільш просту електричну схему і відносно дешеві. Існують такі різновиди експонометрів:

– зовнішні експонометри – «Ленінград» серії 1, 2, 4, 7, 8, 10», General Electric і т. д.;

– знімні експонометри – приставки до фотоапаратів («Leica M3 lightmeter », «Nikon Exposure Meter» для Nikon F);

– вбудовані не спряженість експонометри фотоапаратів «Київ- 3, -4», сімейств «Зеніт–Е » і «Зеніт–11», «ФЕД–4» і «ФЕД–5»;

– вбудовані пов'язані експонометричні пристрої напівавтоматичних і автоматичних фотоапаратів і кінокамер: «Восход», «Зеніт- 4», «Київ- 10», «ФЕД -10 », «ФЕД–11», («ФЕД–Атлас»), «Кварц- 2  $\times$  8C - 3», «Нева», «Аврора» та ін.

Головними недоліками селенових експонометрів є невисока світлочутливість, що не дозволяє вимірювати експозицію темних сцен, і громіздкість. Більш компактними розмірами володіють фоторезистори, на яких засновані фоторезісторние експонометри. Крім того, селеновий фотоелемент з часом необоротно деградує, а також втрачає точність при впливі дуже яскравого світла.

#### <span id="page-17-0"></span>*1.2.5 Фоторезісторний експонометр*

Прилади, що використовують сірчисто-кадмієві (CdS) фоторезистори в якості датчика, а в деяких випадках фотодіоди в режимі зворотного струму. Найпростіша схема такого експонометра будується по мостовому принципу, і опір датчика порівнюється з еталонними, що перемикаються калькулятором витримки і діафрагми. Індикатором служить гальванометр, що показує напрямок обертання калькулятора витягів. Більше поширення отримали більш складні схеми з активними елементами (транзисторами), як індикатор для підвищення механічної надійності стали застосовуватися світлодіоди, а калькулятор пов'язаний зазвичай зі змінним резистором. Мають найкращу чутливість і лінійність характеристики, низьке споживання. Потребують джерелі живлення. Першим вітчизняним фотоапаратом з вбудованим експонометром на основі фоторезистора став далекомірний «Сокіл».

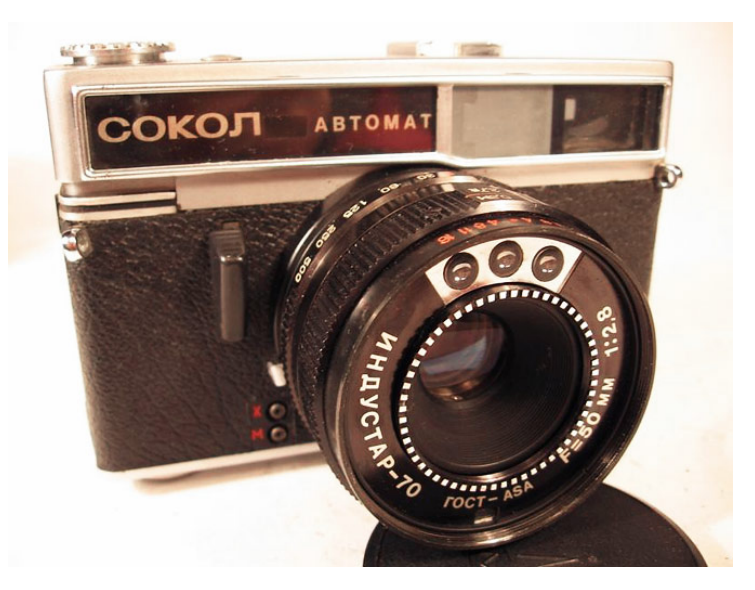

Рисунок 1.4 – Зображення фотоапарата «Сокіл»

#### <span id="page-18-0"></span>*1.2.6 Цифровий експонометр*

Містять зазвичай такий само датчик, як і фоторезісторні, проте сигнал з нього оцифровується і обробляється надалі мікропроцесорним пристроєм. Відрізняються більшою гнучкістю і діапазоном можливостей вимірювання, але істотно великим споживанням енергії від батарей.

#### <span id="page-18-1"></span>*1.2.7 Обґрунтування обраного варіанта*

Після розгляду різних видів експонометрів, в даній розробці було обрано цифровий експонометр, так як пристрій працює на цифровому таймері, а сигнал з нього треба оцифровувати і обробляти мікропроцесорним пристроєм, то іншого варіанту і не може бути. В якості датчику буде використано max44009.

Вимірювання яскравості об'єкту зйомки вважається основним способом визначення експозиції, оскільки виробляється від знімальної камери або через її об'єктив. Головний недолік такого способу полягає в залежності результатів вимірювання від відбивної здатності об'єкта. Наприклад, при вимірюванні яскравості світлого і темного предметів експонометр видасть різні значення експозиції, незважаючи на однакову освітленість сцени, і на знімках, зроблених з розрахованою експозицією, такі об'єкти отримають однакову оптичну щільність. Для виключення помилок і різночитань всі існуючі системи експонометрії прив'язані до усередненої відбивної здатності людської шкіри європейської раси, яка приблизно відповідає 18 %. Для точності вимірювання по яскравості існують спеціальні сірі карти, які служать еталоном такої відбивної здатності. При вимірі яскравості світла, відбитого від карти, виходить правильна експозиція, як правило, збігається з результатами виміру по освітленості. Для більш точного розрахунку експозиції існує зонна теорія

Адамса, що дозволяє точно відображати об'єкти з нестандартною відбивною здатністю.

Характеристика сенсора освітлення max44009.

Для реалізації проекту було прийнято рішення використовувати датчик вимірювання освітлення max44009, представлений на рисунку 1.5.

Max44009 споживає в 100 разів менше найближчих аналогів, значно розширюючи термін служб автономних джерел живлення. Наявність функції переривання дозволяє безперервно контролювати рівень світлового потоку і формувати сигнал переривання для комп'ютерної системи при перевищенні заданих порогів. Ця функціональна особливість покращує показники енергозбереження пристрю за рахунок меншої інтенсивності передачі даних по інтерфейсу  $I^2C$ .

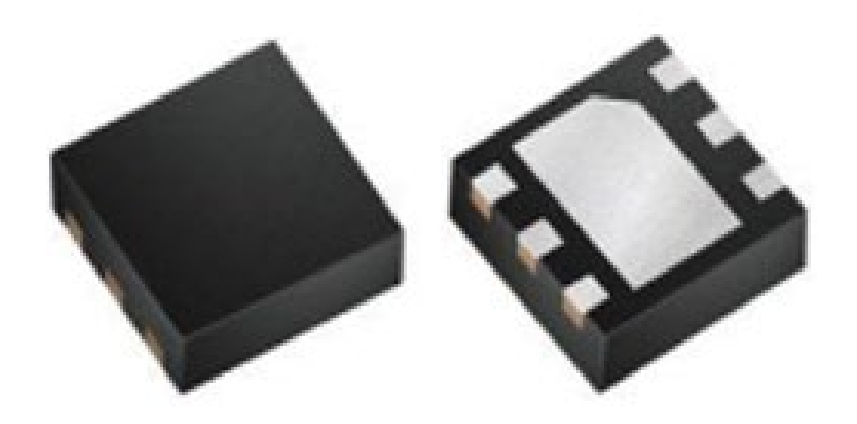

Рисунок 1.5 – Зображення датчика max44009

Основні переваги:

широкий 22-розрядний динамічний діапазон 0,045 − 188000 лк (MAX44009);

- мініатюрний корпус:  $UTDFN Opto;$
- діапазон напруг живлення:  $Vcc = 1.7...3.6 B$ ;
- робочий струм споживання:  $\text{Icc} = 0.65$  мкА;

діапазон робочих температур:  $-40...+85$  ° С;

– підвищена чутливість для спільної роботи з темними світлофільтрами.

Технологія BiCMOS компанії Maxim забезпечує інтеграцію двох фотодіодів для придушення УФ та ІЧ-складових. Це дозволяє імітувати оптичні властивості людського ока і точно вимірювати видиме світло в різних умовах зовнішнього середовища. Розширені алгоритми цифрової обробки сигналів дозволяють коригувати будь−які зміни спектра у джерел світла, забезпечуючи гранично точну характеристику освітленості.

## <span id="page-21-0"></span>**2 РОЗРОБКА СТРУКТУРНОЇ СХЕМИ АПАРАТНОГО ЗЕБЕЗПЕЧЕННЯ**

На основі опрацювання аналітичного огляду, визначені вимоги до структурного складу пристрою, який розробляється. Ними є, наявність наступних конструктивних елементів: спеціалізована комп'ютерна система, на базі мікроконтролера AVR Atmega16, датчик освітлення (max44009), LCD дисплей (WH1602d), стабілізатор напруги +3.3 В (LP2950ACZ) для живлення датчика, кнопки управління системою, світлодіод та дві оптопари. Надалі, розглядається кожен компонент схеми та його основні характеристики.

Комп'ютерна система в своєму складі має наступні компоненти:

– датчик освітлення max44009 – призначений для визначення освітлення в просторі. Його завдання знімати показання освітлення, а МК зчитує це значення з його регістрів в потрібний момент часу. Датчик, після подачі живлення, постійно здійснює замір світла в автоматичному режимі;

– мікроконтролер Atmega16 – призначений для управління всією комп'ютерною системою. Він виконує всі необхідні операції з управління датчиком, відправкою даних на LCD дисплей, опитування кнопок і управління фотоапаратом;

– LCD дисплей – електронний пристрій, який відображає результати роботи комп'ютерної системи;

– кнопки керування – це блок пристрою, дозволяє управляти режимами роботи пристрою, а так само перемикати меню пристрою і запускати пристрій;

– управління фотоапаратом – цей блок відповідає за те, щоб був зв'язок між комп'ютерною системою і фотоапаратом. У цьому блоці основною частиною є оптопара і штекер.

Структурна схема апаратного забезпечення комп'ютернної системи управління цейтраферною зйомкою, наведена на рисунку 2.1. В ній відображені всі зв'язки між основними складовими комп'ютерної системи.

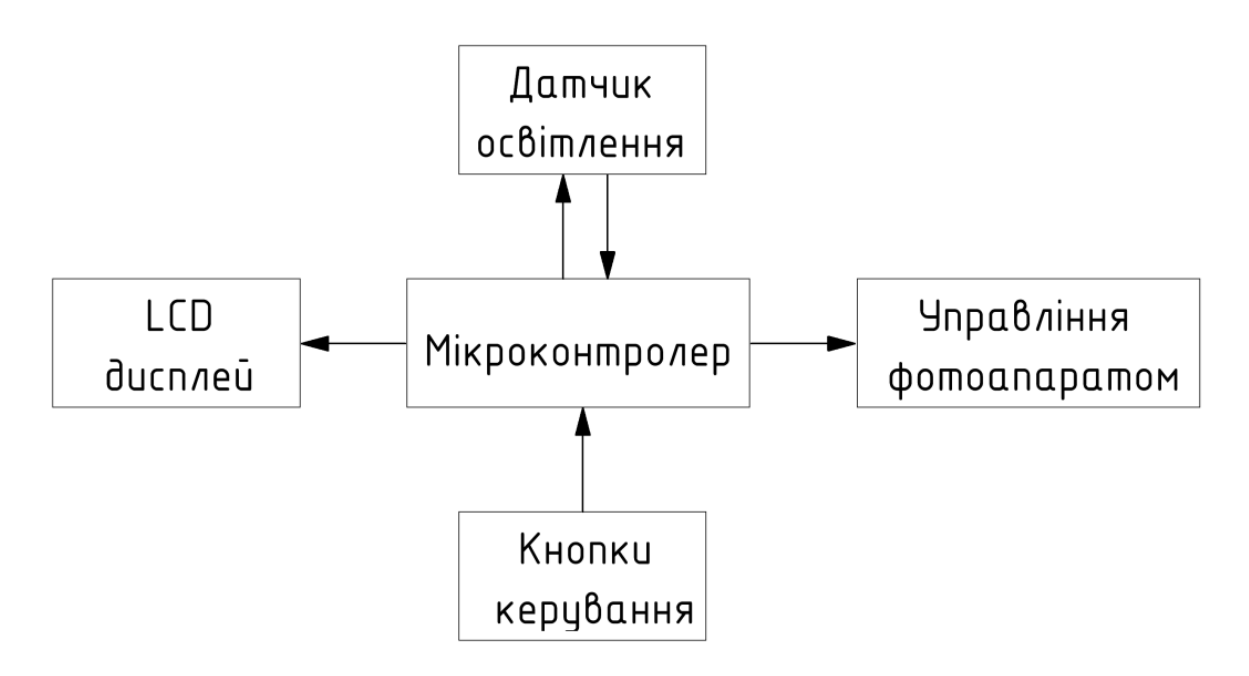

Рисунок 2.1 – Структурна схема мікропроцесорної системи

Особливості функціонування комп'ютерної системи, яку проілюстровано на рисунку 2.1, полягають поетапно в наступному.

Після подачі напруги живлення до комп'ютерної системи, з початку відбувається стабілізація напруги в +3,3 В. Після чого, здійснюється ініціалізація системи взагалі. Робота апаратно-програмного забезпечення, в цьому випадку, може бути поділити на декілька етапів.

Етап 1. Після подачі живлення на комп'ютерну систему, відбувається включення і ініціалізація LCD дисплея. Датчик вимірює освітленість в автоматичному режимі.

Етап 2. За допомогою кнопок управління, здійснюється налаштовування потрібного режиму роботи системи, встановлюється світлочутливість, кількість кадрів, інтервал між кадрами і діафрагма. Далі

запускається програма обрахування та управління. Датчик постійно вимірює освітленість в автоматичному режимі.

Етап 3. Мікроконтролер посилає сигнал датчику, на читання з його регістрів значення освітленості, датчик по інтерфейсу I2C відсилає отримане значення. Далі МК обробляє це значення і переводить його в одиниці виміру lux. Після цього, відбувається перерахунок витримки і формується керуючий сигнал фотоапарату на зйомку кадру (3 етап повторяється стільки разів, скільки задано початковими умовами підчас налаштування).

## <span id="page-24-0"></span>**3 РОЗРОБКА ПРИНЦИПОВОЇ СХЕМИ АПАРАТНОГО ЗАБЕЗПЕЧЕННЯ І ОБРАННЯ**

#### <span id="page-24-1"></span>*3.1 Функціональний аналіз та вибір елементної бази*

Наступним етапом проектування є розробка принципової схеми апаратного забезпечення комп'ютерної системи цейтраферної зйомки з цифровим експонометром та функцією таймера на базі датчика освітленості max44009 і мікроконтролера Atmega16. Розробка принципової схеми та вибір елементної бази здійснюється після визначення переліку усі компонентів та вузли, а також підсистем, які реалізовують увесь спектр функціоналу системи. Перш за все, варто звернути увагу на специфічні компоненти системи. Бажано, для підбору елементної бази використовувати актуальні компоненти, які в достатній кількості знаходяться в серійному виробництві. Використання застарілої елементної бази небажано за двох причин: по-перше, якість та їхні характеристики поступаються наявним сучасним зразкам, а по-друге такі застарілі компоненти складно знайти необхідними партіями на організації серійного виробництва проектованої комп'ютерної системи. Тому, будемо застосовувати сучасні та актуальні електронні компоненти.

Функціонально, систему можна розділити на 3 блоки:

- блок керування;
- блок джерела живлення;
- блок відображення інформації.

#### <span id="page-24-2"></span>*3.2 Вибір схеми і елементів блоку керування*

В серці комп'ютерної системи покладений мікроконтролера, який містить керуючу програму, яка розробляются у подальших розділах

роботи. Спектр наявних мікроконтролерів достатньо розвинений та постійно розвивається та розширюється далі. Для більш точного підбору необхідного типу мікроконтролера необхідно докладно визначити увесь спектр задач, який буде виконуватися ним. По-перше, необхідно визначитися з архітектурними особливостями. На сьогодень, широко використовуються та виробляються мікроконтролери таких різновидів та класів: мікроконтролери серії MCS-51, восьми та шістнадцятирозрідні мікроконтролери архітектури RISC, ARM, ARM7, ARM9, ARM32, STM-Labs, які позиціонуються як елементи загального призначення, тридцятидвох розрядні, які мають більшу пропускну здатність шинної магістралі та продуктивність. Мікроконтролери серії MCS-51, в даний момент майже повністю втрачають свою колишню популярність. Пов'язано це з архітектурними обмеженнями, не великим набором периферії, невисокою продуктивністю. Мікроконтролери з 16 або 32 розрядами по шині даних, застосовуються в тих застосуваннях, де є вимоги до підвищеної швидкодії та об'ємів переробки даних. Для цього приладового застосування їх використання можна вважати надлишковим, та таким що призводить до необґрунтованих фінансових витрат та збільшення собівартості виробу. Мікроконтролери з восьмирозрядною шиною даних, виконані за технологією КМОН з переробленою архітектурою RISC, дозволяють для поточного застосування отримати найкращі експлуатаційні показники за ціною, продуктивністю та енергією що вживається.

Оскільки число пристроїв, що підключаються досить не велике, слід вибирати мікроконтролер з невеликою кількістю портів вводу / виводу і периферією необхідною для роботи. Мікроконтролер сімейства AVR Atmega16 задовольняє всім вищеперерахованим вимогам. Він має чотири порти для виведення та введення (8 бітів). Цього абсолютно достатньо щоб підключити необхідний набір пристроїв та периферії.

Мікроконтролер є "мозком" всієї комп'ютерної системи, але для його включення мало просто подати живлення. Для завдання тактової частоти роботи мікроконтролера необхідний зовнішній кварцовий резонатор або внутрішній. Для реалізації даного проекту немає сенсу підключати зовнішній кварцовий резонатор, так як нема особливих вимог по стабільності часових інтервалів машинних тактів.

Значну роль у системі відіграє датчик освітленості. Схема підключення його до мікроконтролера наведена на рисунку 3.1. Max44009 розроблений спеціально для пристроїв з обмеженими можливостями енергоспоживання. Датчик має низький робочий струм 0.65мкА, що часто менше, ніж у багатьох конкурентів в режимі відключення. Датчик працює від стандартного джерела живлення з напругою в діапазоні від 1.7В до 3.6В. Розсіює потужність сонор всього 1.1мкВт, що майже в 100 разів менше, ніж у найближчого конкуруючого рішення (124мкВт).

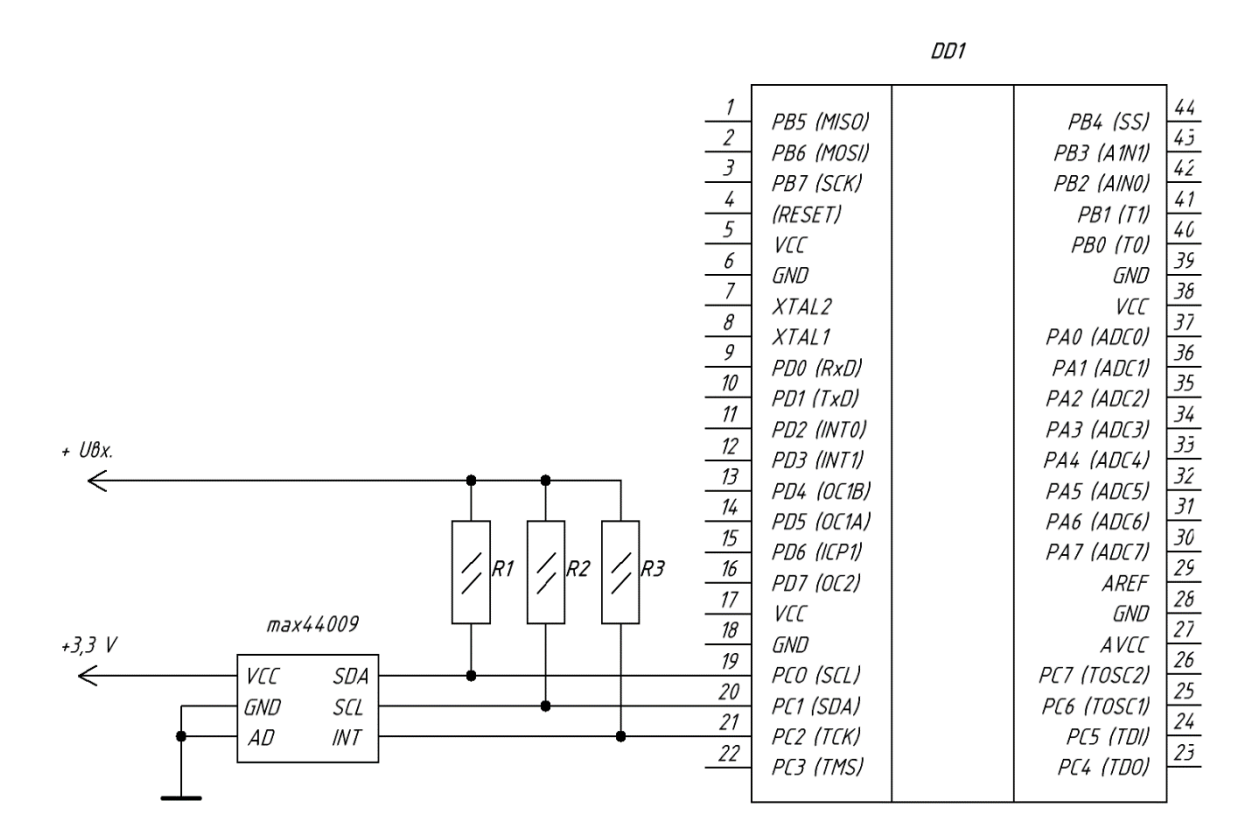

Рисунок 3.1 – Принципова схема підключення датчика освітленості max44009 до мікроконтролера Atmega16

Модуль з'єднується до мікроконтролера безпосередньо. Резистори підтяжки ставити требо на декілька виводів, це SLC, SDA та INT. Принцип його роботи полягає в тому, щоб отримати рівень освітленості в люксах. У той момент, коли потрібно отримати шукане значення, необхідно прочитати в регістрах 0х003 і 0х004 дані, які находяться в двійковому коді. Значення, отримані з цих регістрів необхідно перевести за формулами, які наведені в datasheet на даний модуль, і ми отримаємо шукане значення. Процедура читання або запису відбувається по шині I2C.

Схема підключення кнопок управління. Завдяки їй налаштовуємо потрібний режим роботи комп'ютерної системи, встановлюємо світлочутливість, кількість кадрів, інтервал між кадрами і діафрагму. Робота усіх кнопок ідентична, коли кнопка нажата, на виводі мікроконтролера з'явиться рівень логічного «0», якщо кнопка не нажата, на виводі мікроконтролера, до якого вона приєднана, постійно є рівень логічної «1». Принципова схема включення наведена на рисунку 3.2.

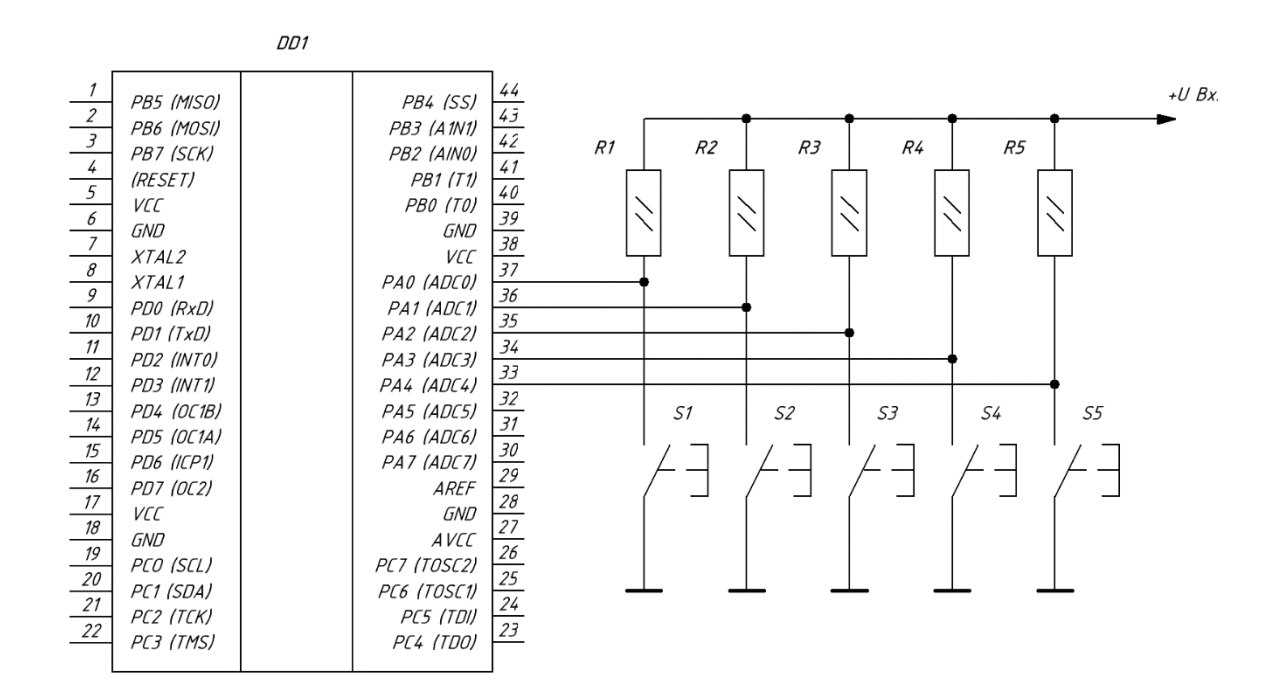

Рисунок 3.2 – Принципова схема підключення кнопок управління

Для зв'язку мікропроцесорної системи і фотоапарата, використаний звичайний штекер 3.5 мм. Підключення до нього відбувається через оптопару, яка в свою чергу почне працювати після подачі логічної "1" на вхід мікроконтролера, до якого вона приєднана. Якщо подати рівень логічного "0", то контакту не відбудеться. Схема з таким підключенням, імітує подвійне натискання кнопки на фотоапараті. Перше натискання, це фокусування, друге це сам знімок. Резистори R1-R5 встановлюватися, згідно зі стандартним підключенням кнопки.

Такий принцип роботи будить працювати тільки коли фотоапарат будить працювати в ручному режимі, коли можна задавати витримку, будь-якого інретвала часу, в даному випадку, ми її будимо ставити згідно нашої освітленості. Схема підключення до мікроконтролера наведена на рисунку 3.3.

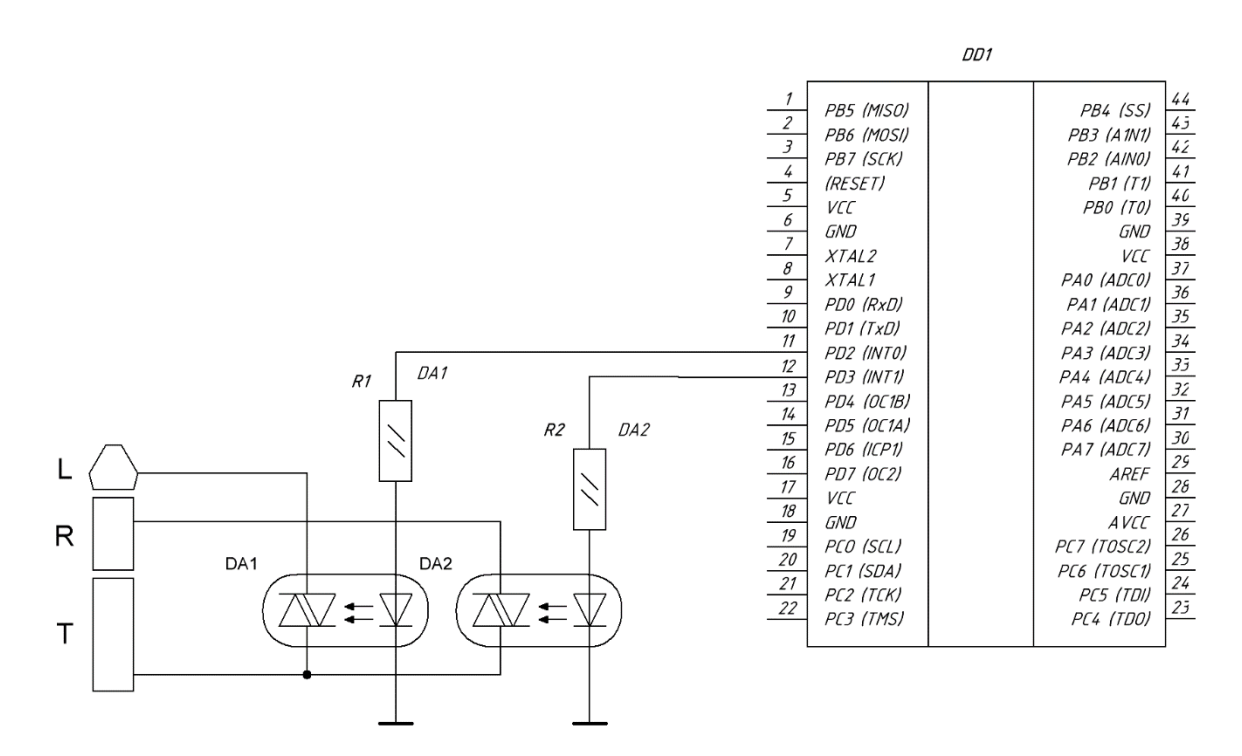

Рисунок 3.3 – Принципова схема підключення оптопари до мікроконтролера

#### <span id="page-29-0"></span>*3.3 Вибір схеми і елементів блоку джерела живлення*

Так як мікроконтролер Atmega16 працює від +5 В, необхідно використати схему перетворювача рівня постійної напруги з +5В до +3,3В, так як датчик освітленості працює у іншому мережевому діапазоні. В якості стабілізатора було прийнято взяти пристрій LP2950ACZ – стабілізатор, виконаний в корпусі, схожому на транзистор і має три виводи.

Стабілізовану напругу +3,3 В забезпечує схема представлена нижче на рисунку 3.4.

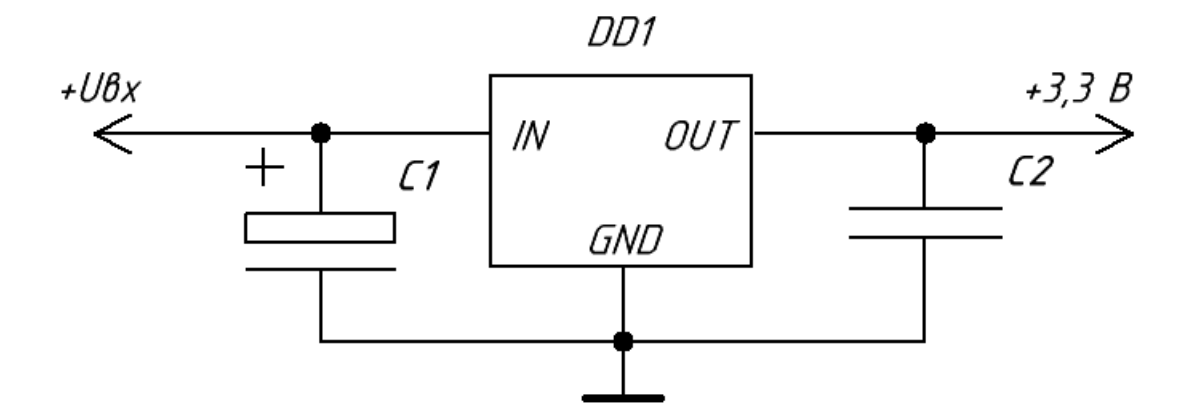

Рисунок 3.4 – Принципова схема стабілізатора напруги

В основі вищенаведеної схеми лежить нерегульована мікросхема LP2950ACZ, схема підключення якої наведена на рисунку 3.4. Вона забезпечує стабілізацію вихідної напруги на рівні +3,3В. Конденсатор С1 електролітичний ємкістю 470 мкФ. Конденсатор С2 керамічний, ємністю 0,1 мкФ. номінали елементів обрані з документації на цю мікросхему.

#### <span id="page-30-0"></span>*3.4 Вибір схеми і елементів блоку відображення інформації*

LCD дисплей був обраний тому, так як в пристрої, постійно потрібно виводити велику кількість інформації що змінюється або не змінюється.

Схема підключення LCD дисплею необхідна щоб візуалізувати отриманий результат роботи мікропроцесорної системи, а також для відображення початкових даних, які необхідні для роботи та вводяться з консолі. Принципова схема включення наведена на рисунку 3.5.

Для того, щоб працювати з дисплеєм необхідно включити його, подати живлення +5 В. Після його включення необхідно провести ініціалізація (очищення, включення потрібної кількості рядків, зсув курсору та інші необхідні дані, для нормальної роботи). Для того, щоб відіслати яку не будь інформацію в дисплей, необхідно відправляти інформацію на порти, до яких він безпосередньо підключений.

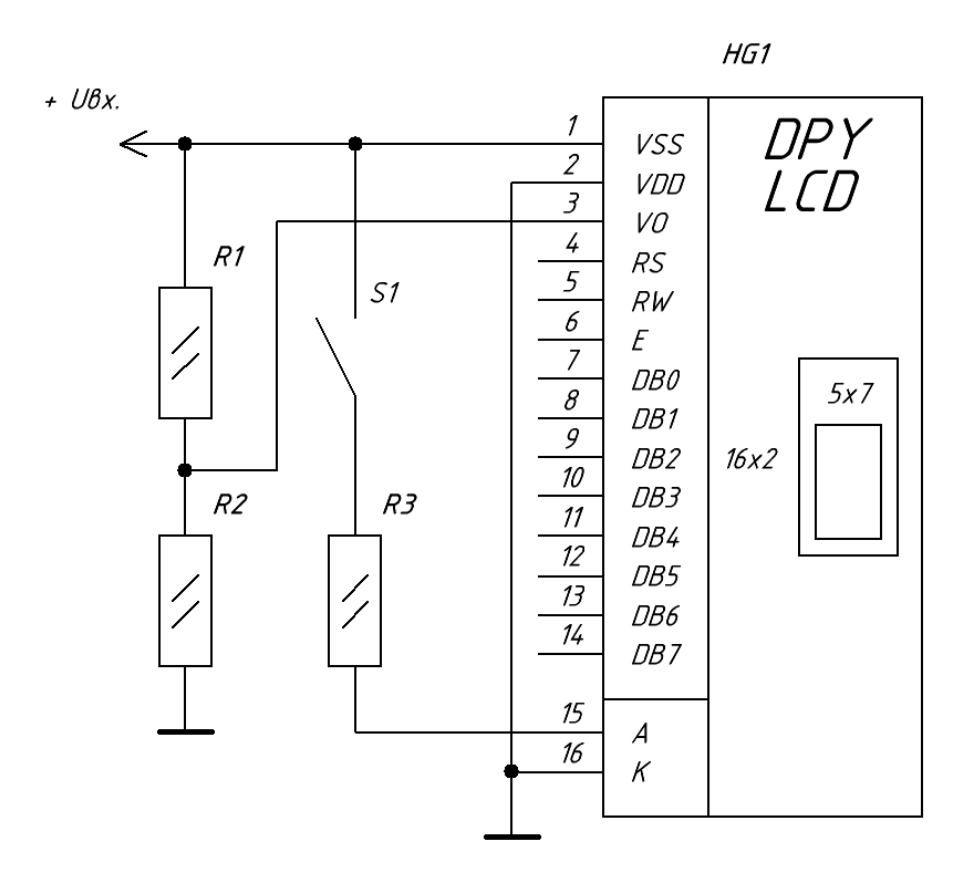

Рисунок 3.5 – Принципова схема підключення LCD дисплея

Вивід V0 підключений через резисторний дільник напруги (це резистор R1, R2), так як цей висновок відповідає за контрастність, і для його нормальної роботи необхідно, щоб напруга була в районі 0,7 - 1В. Так само в схемі є вимикач S1, необхідний для відключення джерела живлення від дисплея. Опір R3 ставитися згідно стандартної схеми включення, на цей дисплей.

Принципова схема розробленої комп'ютерної системи управління цейтраферною зйомкою на базі цифрового таймера, експонометра та мікроконтролера AVR наведена на рисунку 3.6.

#### <span id="page-31-0"></span>*3.5 Електричний розрахунок і обрання елементної бази*

Електричний розрахунок необхідний для визначення режимів функціонування усіх електронних компонент та обрання їхнього типу та різновиду. В процесі електричного розрахунку здійснюється визначення елементної бази апаратного забезпечення комп'ютерної системи, що проектується. Для стабільності функціонування усіх електронних компонент, вони повинні обиратися з певним електричним запасом за основними параметрами для уникнення виходу їх на лімітні або надлімітні режими.

Для комп'ютерної системи, що розробляється, немає необхідності роботи докладний електричний розрахунок, так як більшість електронних компонентів – це цифрові мікросхеми з уніфікованими електричними параметрами, що не потребують додаткового узгодження.

Дискретні аналогові елементи підлягаєть розрахунку. Так необхідно порахувати опор R9 – R13, вибрати світлодіод VD1 і DA1 і DA2.

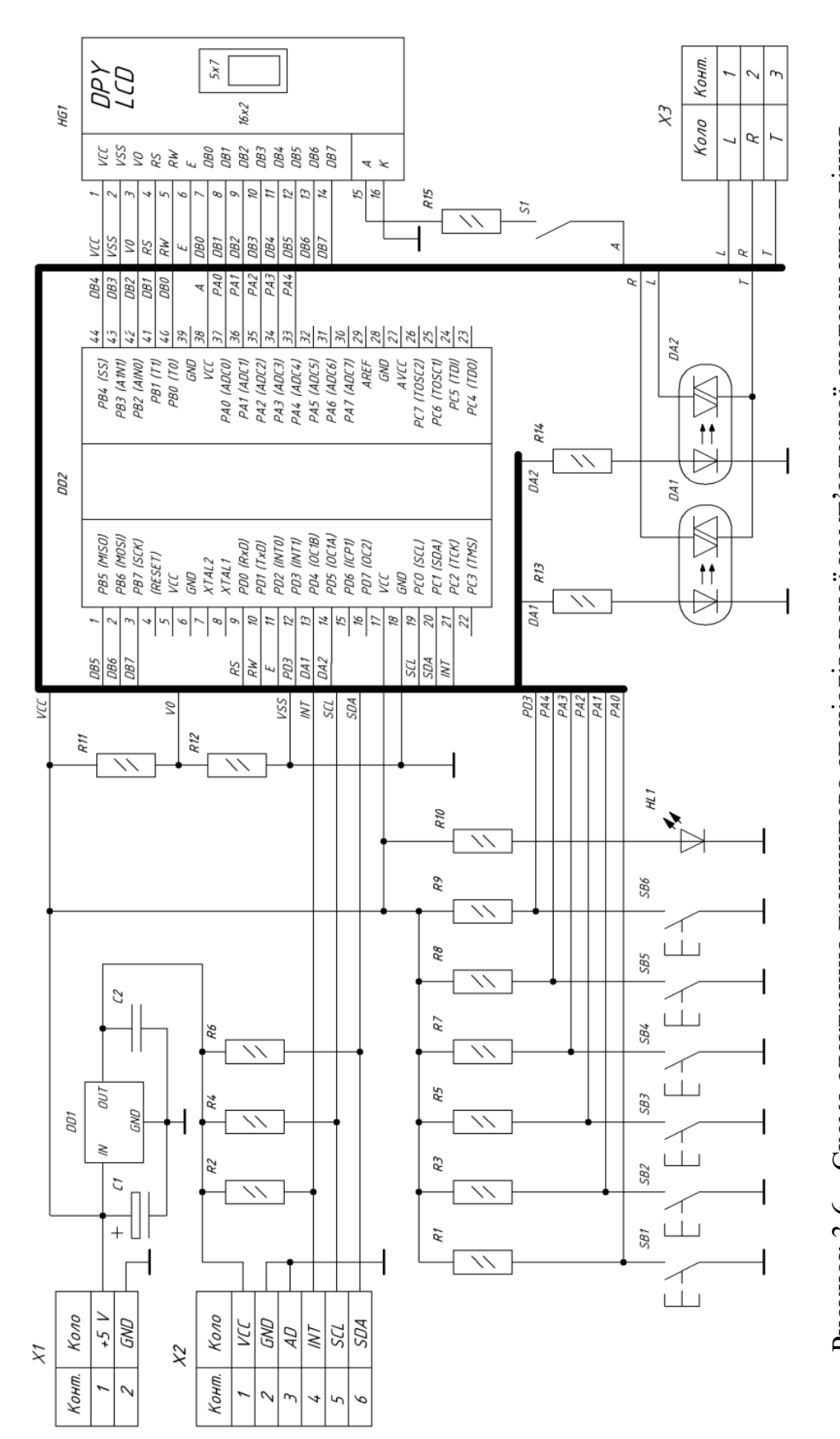

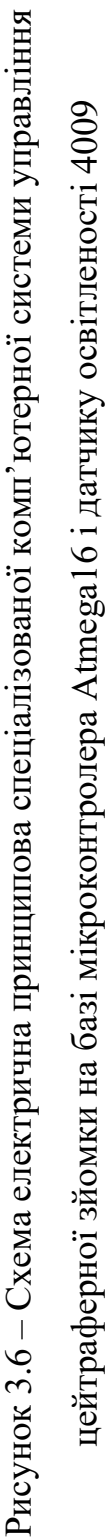

Світлодіод HL1 виберемо LG30240. Його параметри:

$$
I_{\rm np.}^{\nu d} = 20 \ (mA), \, U_{\rm np.}^{\nu d} = 2.5 \ (B).
$$

Для розрахунку резистора R9, необхідно знати  $U_{\text{nopr}}$ ,  $U_{\text{np}}^{vd}$ ,  $I_{\text{np}}^{vd}$ .

$$
R_9 = \frac{U_{\text{nopr}} - U_{\text{np}}^{\nu d}}{I_{\text{np}}^{\nu d}},\tag{3.1}
$$

де  $U_{\text{nopr}}$  – вихідна напруга порту, В;  $U_{\text{np}}^{\nu d}$  – падіння напруги на світлодіоді при прямому включенні, В;  $I_{\text{np.}}^{\text{vd}}$  -струм через світлодіод при прямому включенні, А.

$$
R_9 = \frac{4.2 - 2.5}{0.02} = 85
$$
 (OM).

Для вибору резистору треба визначити його максимальну потужність. Вихзначимо її за залежністю 3.2.

$$
P = U_{\text{top}} \cdot I_{\text{np}}^{\nu d} \tag{3.2}
$$

де  $U_{\text{nopT}}$  – вихідна напруга порту, В;  $I_{\text{np}}^{vd}$  – прямий струм світлодіоду, А.

$$
P_9 = 4.2 \cdot 0.02 = 0.084 \text{ (Br)}.
$$

Виберемо резистор R9 типу SMD 0805 потужністю 0.125 (Вт), 91 (Ом).

Для розрахунку резистора R10 – R11, необхідно знати  $U_{\rm nurr.}$ . Так як це резистивний дільник напруги, напруга визначається за формулою:

$$
U = \frac{R_{11} \cdot U_{\text{nwr.}}}{R_{10} + R_{11}}.\tag{3.3}
$$

Так як у нас  $U_{\text{nwr.}} = 5 B$ , а вихідна напруга 1 В, то приймемо R10 – 2 (кОм), а R11 – 510 (Ом).

$$
U = \frac{R_{11} \cdot U_{\text{HMT.}}}{R_{10} + R_{11}} = \frac{510 \cdot 5}{2000 + 510} = 1,02 \text{ (B)}.
$$

В якості резистора R10 візьмемо SMD 0805 потужністю 0.125 (Вт), 2 (кОм), а в якості резистора R11 візьмемо SMD 0805 потужністю 0.125 (Вт), 510 (Ом).

В якості оптопари DA1 – DA2 візьмемо CPC1017N з параметрами:

$$
I_{\rm np.}^{da} = 10 \ (mA), \, U_{\rm np.}^{da} = 2.5 \ (B).
$$

Для розрахунку резистора R12 – R13, необхідно знати  $U_{\rm nopr}$ ,  $U_{\rm np}^{da}$ , I $_{\rm np}^{da}$ 

$$
R_{12-13} = \frac{U_{\text{nopr}} - U_{\text{np}}^{da}}{I_{\text{np}}^{da}},\tag{3.4}
$$

де  $U_{\text{non-t}}$  – вихідна напруга порту, В;  $U_{\text{np.}}^{da}$  — пряме падіння напруги на світлодіоді оптопари, B;  $I_{\rm np.}^{da}$  — прямий протікаючий струм на світлодіоді оптопари, А.

$$
R_{12-13} = \frac{4.2 - 2.5}{0.01} = 170
$$
 (OM).

Потужність резистору визначимо за залежністю 3.5.

$$
P = U_{\text{top}} \cdot I_{\text{np.}}^{\nu d},\tag{3.5}
$$

де $U_{\text{nopr}}$  – вихідна напруга порту, В;

 $I_{\text{np}}^{\text{vd}}$  – прямий струм, що протікає через світлодіод, А.

$$
P_{12-13} = 4.2 \cdot 0.01 = 0.042 \text{ (Br)}.
$$

В якості резистора R12 – R13 візьмемо SMD 0805 потужністю 0.05 (Вт).
## **4 РОЗРОБКА КОНСТРУКЦІЇ ДРУКОВАНОЇ ПЛАТИ ПРИСТРОЮ**

#### **4.1 Визначення вимог щодо кліматичних та механічних дій**

Умови за якими розташовується комп'ютерна система, визначають рівень впливу на них механічних і кліматичних факторів. Таким чином, підчас розробки необхідно чітко визначти харакери та рівень їхнього впливу.

Серед таких факторів слід відзначити механічну вібрацію та імпульсні удари, флуктуації температури, підвищена вологість та атмосферний тиск.

Вимоги до механічних і кліматичних факторів регламентуються – ГОСТ 15150–69.

Комп'ютерна система, що проектується має кліматичне виконання класу У. Система призначена для функціонування в регіонах з помірним кліматом, де зміна температури від – 45°С до +40°С, а діапазон зміни вологості не більше 80% при температурі 20°С.

Категорія розміщення пристрою 1.1 (для експлуатації та зберігання в приміщеннях категорії 4 і для короткочасної роботи за інших умов (також на відкритому просторі).

# **4.2 Обрання елементної бази апаратного забезпечення та компоновка друкованого вузлу**

#### *4.2.1 Інтегральні схеми*

Мікросхем LP2950В використовується в якості елементу DD1. Вона має три виводи: вхід, загальний вивід та вихід.

Зовнішній вигляд інтегральної схеми LP2950 показани на рисунку 4.1. Технічні характеристики зведені до таблиці 4.1.

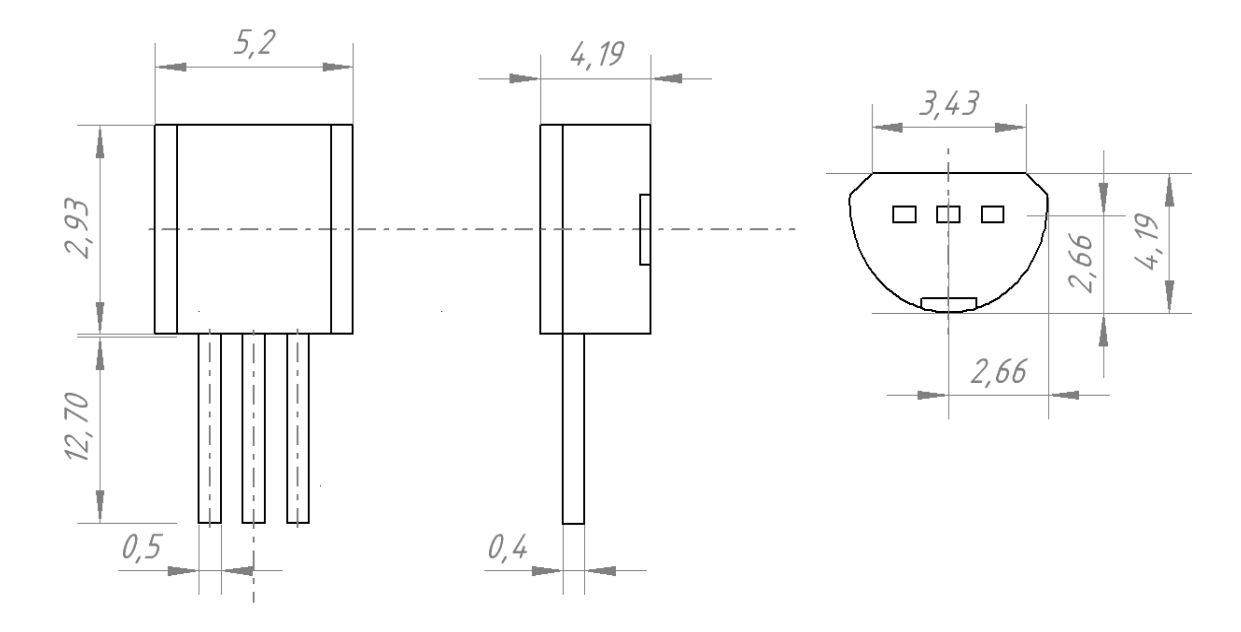

Рисунок 4.1 – Габаритне креслення стабілізатора напруги LP2950

| Параметри                              | Тип          | Од. вим. |
|----------------------------------------|--------------|----------|
| Максимальна вхідна напруга             | 30           |          |
| Розсіяна потужність                    | 20           | MBT      |
| Розсіяна потужність (без навантаження) |              | MBT      |
| Діапазон робочих температур            | $-40+125$ °C | $+C$     |

Таблиця 4.1 – Характеристики мікросхеми LP2950

Atmega16A-AU використовується як компонент DD2. Ця інтегральна схема мікроконтролеру призначена для управління усіма пристроями в комп'ютерні системі. Інтегральна схема мікроконтролеру містить на одному кристалі процесор і периферійні пристрої, а також ОЗП і/або ПЗП. Фактично, це є однокристальна ЕОМ, яка виконує елементарні запрограмовані завдання. Корпус мікроконтролера містить 44 виводи.

Зовнішній вигляд і габаритні розміри мікросхеми Atmega16A-AU показаний на рисунку 4.2. В таблиці 4.2 зведені її технічні характеристики.

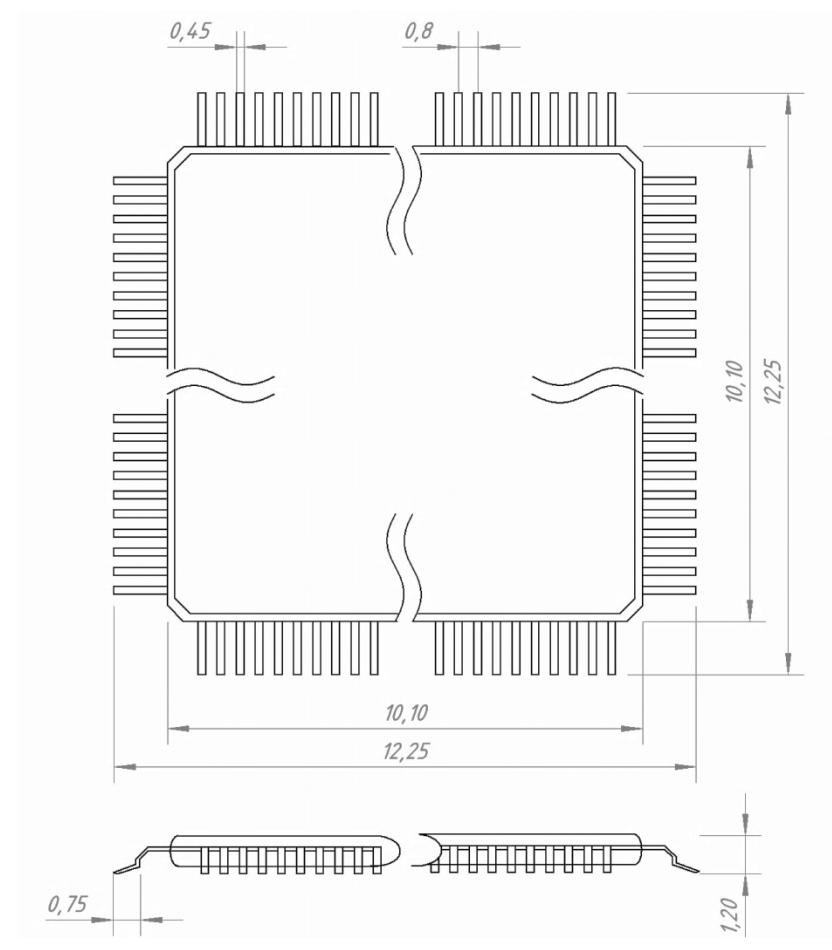

Рисунок 4.2 – Габаритне креслення мікросхеми (мікроконтролера) Atmega16A-AU

Таблиця 4.2 – Характеристики мікросхеми (мікроконтролера) Atmega16A-AU

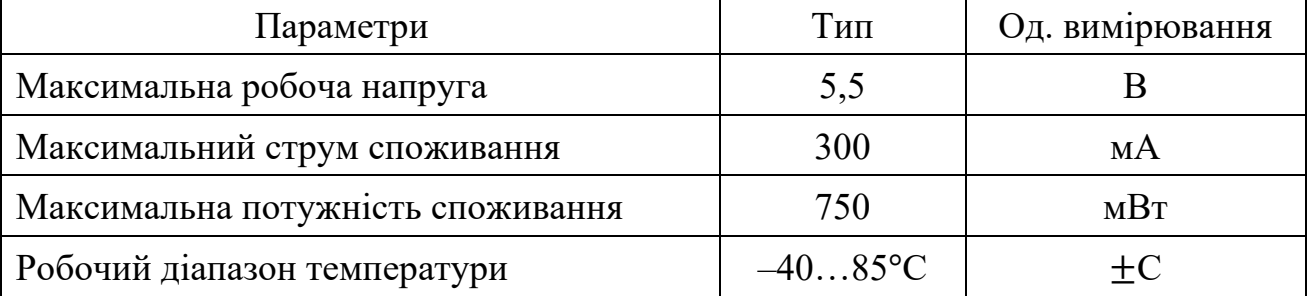

Призначення виводів Atmega16A-AU.

Цей мікроконтролер має 32 порту вводу / виводу, об'єднаних в 4 групи:

– порт A (PA0-РA7) – двонапрямлений восьмирозрядний порт вводу-виводу. Цей порт є портом загального призначення;

– порт В (PB0-РВ7) – восьмирозрядний двонапрямлений порт вводу-виводу. Серед них, виводи РВ6 і PB7 застосовуються для підключення кварцового резонатора. РВ2–РВ5 використовуються для внутрішньо схемного програмування. В результаті, для загального використання залишаються виводи порту PB0 і PB1;

– порт С (виводи PC0-РС6) – сьомирозрядний двонапрямлений порт I/O. Виводи порту PC0-РС5 використовуються як аналогові входи. РС6 зазвичай використовується для реалізації скидання;

– порт D (PD0-PD7) – це двонапрямлений восьмирозрядний порт. Ці виводи використовуються для різноманітного застосування (порт загального використання).

Інші виводи, присутні в мікроконтролері:

– VCC – для живлення мікроконтролеру;

– GND – загальний вивід ланцюгу живлення;

– AGND – вивід аналогової землі, використовується для ланцюга живлення аналого-цифрового перетворювача. В даному застосування його доцільно об'єднати з виводом загальної землі, тому як додаткових ланцюгів розв'язування кіл живлення в схемі не має;

– AREF – є входом підключення опорної напруги аналого-цифрового перетворювача. На цей вивід, для забезпечення роботи аналого-цифрового перетворювача, подається напруга в діапазоні між AGND і AVCC.

Схема пристрою (рисунок 3.6) передбачає установку 15 постійних резисторів.

Резистор як пасивний елемент електричної схеми характеризується електричним опором та максимальною потужність, що розсіюється на ньому. Також, в окремих випадках слід враховувати частотні властивості резисторів.

Резистори R1-R15 виберемо типу SMD 1206 потужністю 0,125 Вт.

Зовнішній вигляд і габаритні розміри резисторів SMD 1206 – 0,125 показані на рисунку 4.3, основні технічні параметри наведені в таблицях 4.3, 4.4.

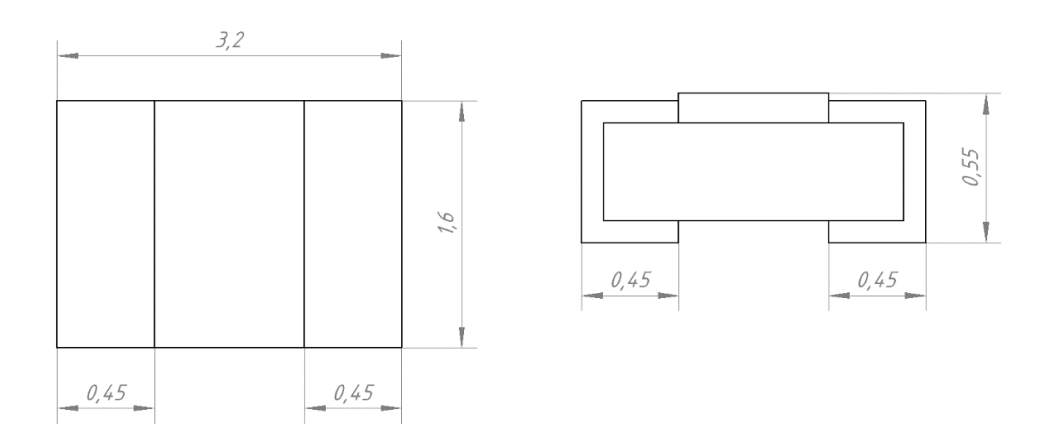

Рисунок 4.3 – Габаритне креслення резистора SMD 1206

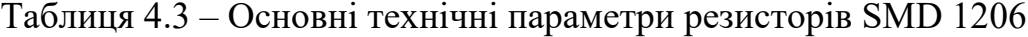

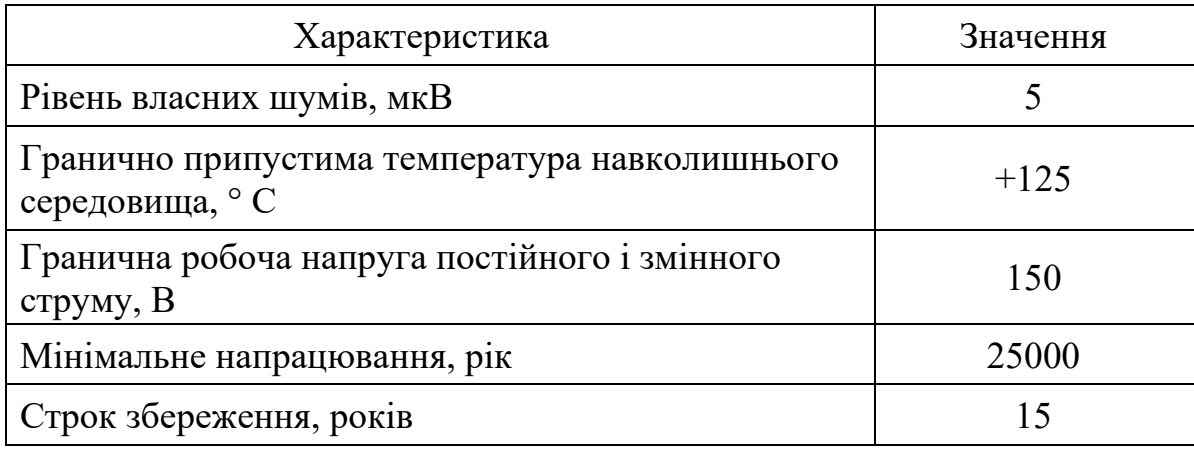

| Діапазон                           | ТКС, ∙10-6, 1 / ° С, в інтервалі температур, ° С |                 |
|------------------------------------|--------------------------------------------------|-----------------|
| номінального опору,<br>)M          | від -60 до +20                                   | від +20 до +125 |
| до $10.10^{3}$                     | $\pm 1200$                                       | $\pm 600$       |
| $11 \cdot 10^3 \dots 1 \cdot 10^6$ | $\pm 1200$                                       | $\pm 700$       |
| понад $30.10^6$                    | $\pm 1200$                                       | $\pm 1000$      |

Таблиця 4.4 – Значення ТКС для резисторів SMD 1206

Номінальні значення опору для резисторів SMD 1206 відповідають рядам Е24, Е96 з припуском  $\pm 2$ ;  $\pm 5$ ;  $\pm 10$ .

Таблиця 4.5 – SMD 1206, що використовуються в комп'ютерній системі

| Позиційне      | Опір               | Потужність, Вт | Ряди      | Припустиме       |
|----------------|--------------------|----------------|-----------|------------------|
| позначення     |                    |                | проміжних | відхилення опору |
|                |                    |                | значень   |                  |
|                |                    |                | опору     |                  |
| R1             | 10 кОм             | 0,125          |           |                  |
| R2             | 10 кОм             | 0,125          |           |                  |
| R <sub>3</sub> | 10 кОм             | 0,125          |           |                  |
| R4             | $10 \text{ KOM}$   | 0,125          |           |                  |
| R <sub>5</sub> | $10 \text{ KOM}$   | 0,125          |           |                  |
| R <sub>6</sub> | 10 кОм             | 0,125          |           |                  |
| R7             | $10 \text{ KOM}$   | 0,125          |           |                  |
| R8             | 10 кОм             | 0,125          | E24       | $\pm$ 5          |
| R <sub>9</sub> | 10 кОм             | 0,125          |           |                  |
| R10            | 91 Ом              | 0,125          |           |                  |
| R11            | $2 \text{ KOM}$    | 0,125          |           |                  |
| R12            | 510 O <sub>M</sub> | 0,125          |           |                  |
| R13            | 180 Ом             | 0,125          |           |                  |
| R14            | 180 Ом             | 0,125          |           |                  |
| R15            | $100 \text{ OM}$   | 0,125          |           |                  |

Конденсатор C1 оберемо тапу електролітичного алюмінієвого конденсатору В41828.

Габарити конденсатора В41828 та його конструкція показані на рисунку 4.4, характеристики зведені до таблиці 4.6.

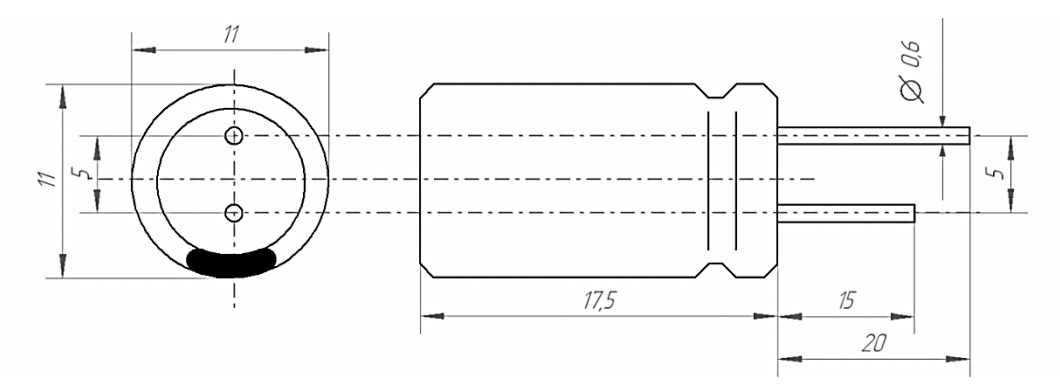

Рисунок 4.4 – Габаритне креслення конденсатора В41828

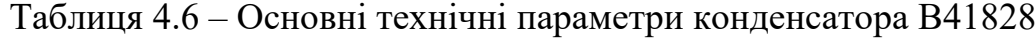

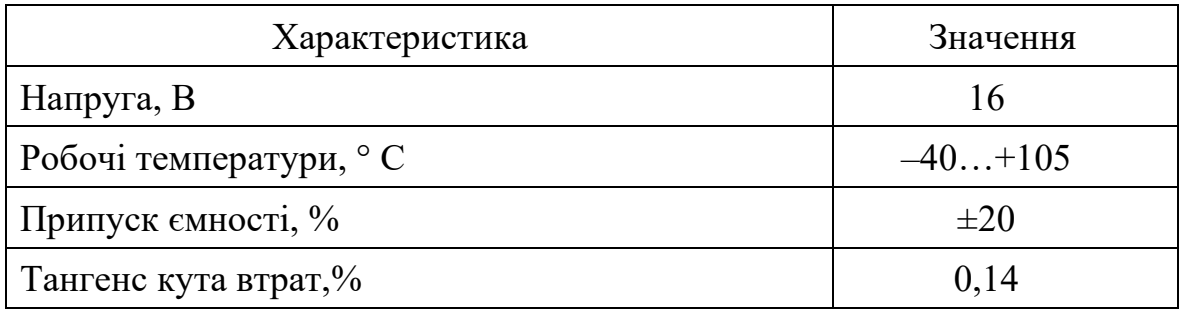

В якості конденсатора C2 використаємо керамічний дисковий конденсатор К10–17б.

Конденсатор К10–17б (зовнішній вигляд і його габаритні розміри) показаний на рисунку 4.5. Його технічні характеристики зведені до таблиці 4.7.

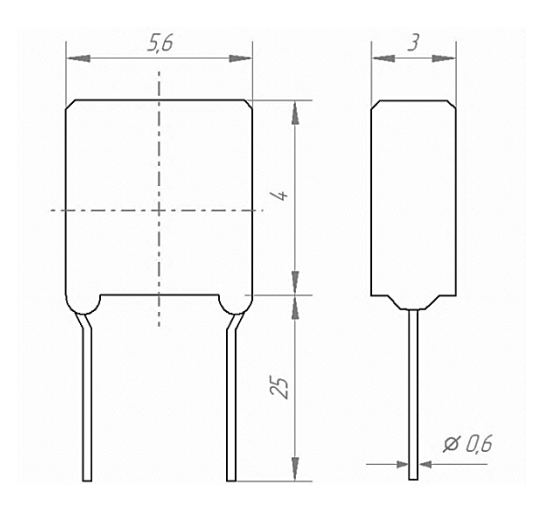

Рисунок 4.5 – Габаритне креслення конденсатора К10–17б

Таблиця 4.7 – Основні технічні параметри конденсатора К10–17б

| Параметр                       | Значення  |
|--------------------------------|-----------|
| Напруга, В                     | 50        |
| Робочі температури, ° С        | $-60+125$ |
| Припуск номінальної ємності, % | $\pm 10$  |
| Тангенс кута втрат, %          | 0,035     |

## *4.2.4 Світлодіод*

Світлодіод HL1 оберемо зеленого дифузійного світіння LG30240 – 3 мм.

Його конструкція та габарити показані на рисунку 4.6, основні технічні параметри наведені в таблиці 4.8.

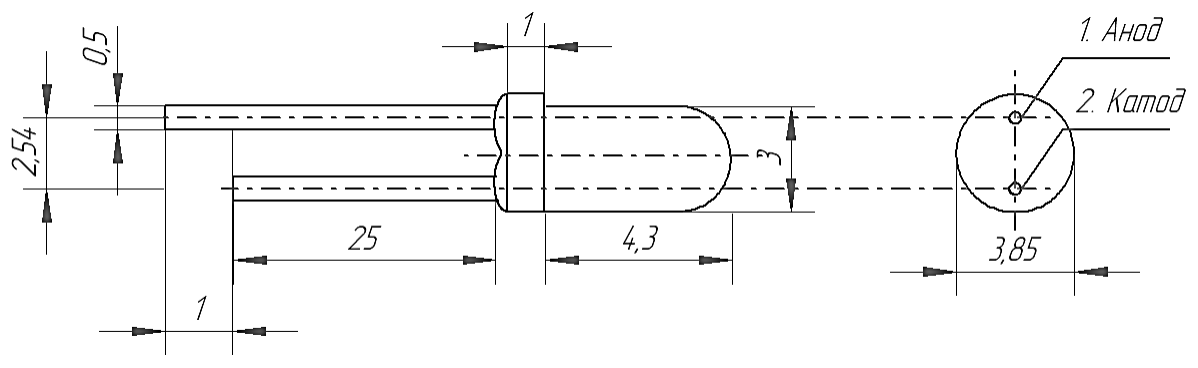

Рисунок 4.6 – Габаритне креслення світлодіода LG30240

| Параметр                    | Значення  |
|-----------------------------|-----------|
| Потужність розсієння, мВт   |           |
| Величина прямого стпуму, мА | 20        |
| Робочі температури          | $-30+85$  |
| Температури зберігання      | $-40+100$ |

Таблиця 4.8 – Основні технічні параметри світлодіода LG30240

## *4.2.5 Оптопари*

В якості оптопар DA1 – DA2 приймемо CPC1017N - однополярне, нормально розімкнене, твердотіле реле серії OptoMOS.

Зовнішній вигляд і габаритні розміри оптопари CPC1017N показані на рисунку 4.7, основні характеристики зведені до таблиці 4.9.

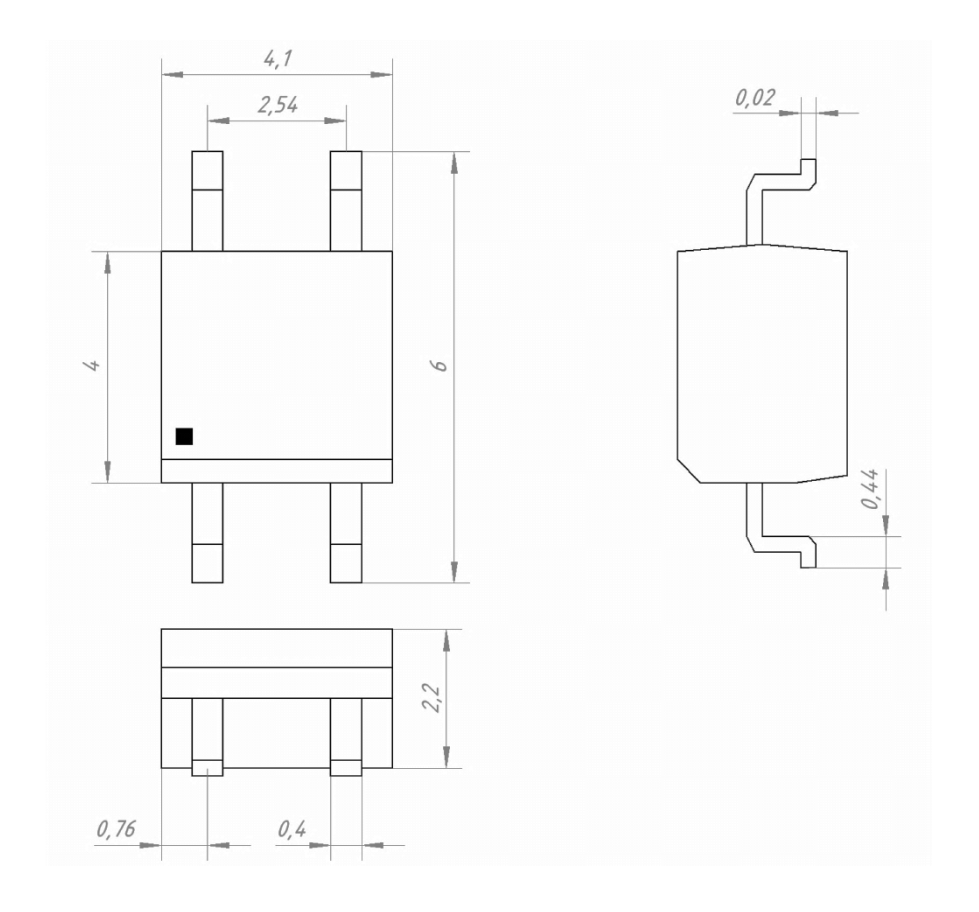

Рисунок 4.7 – Габаритне креслення оптопари CPC1017N

| Параметр                       | Значення  |
|--------------------------------|-----------|
| Робоча напруга, В              | 60        |
| Ток комутації, мА              | 100       |
| Діапазон робочих температур    | $-40+85$  |
| Діапазон температур зберігання | $-40+100$ |

Таблиця 4.9 – Основні технічні параметри оптопари CPC1017N

## *4.2.6 LCD дисплей*

В якості LCD дисплея HG1 приймемо WH1602d - це LCD модуль, має 2 рядки по 16 символів у кожному + наявність російського алфавіту.

Зовнішній вигляд і габаритні розміри LCD дисплея WH1602d показані на рисунку 4.8, основні технічні параметри наведені в таблиці 4.10.

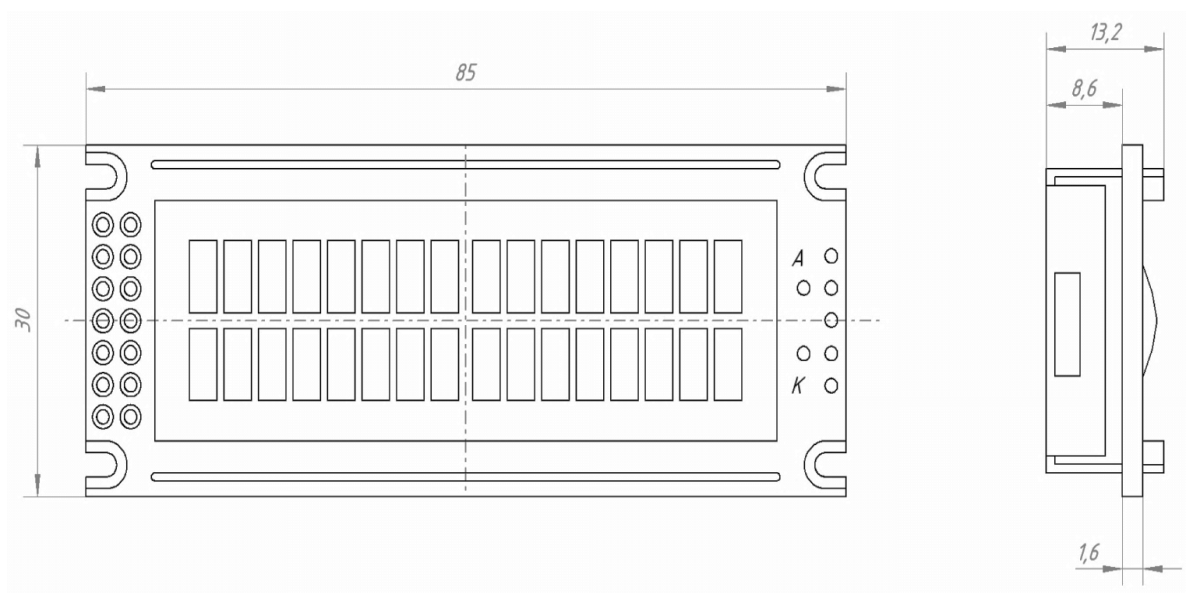

Рисунок 4.8 – Габаритне креслення LCD дисплея WH1602d

Призначення виводів дисплея WH1602d:

– GND – загальний провід;

– VCC – напруга живлення +5 В;

– V0 – контрастність;

– RS – лінія вибору регістра;

– RW – лінія вибору напрямку передачі даних (читання або запис);

– E – лінія синхронізації;

– DB0 – DB7 – лінії шини даних;

– А – анод підсвічування (підключаємо сюди +5 В через резистор 100Ом);

– К – катод підсвічування (підключаємо до загального проводу).

Таблиця 4.10 – Основні технічні параметри LCD дисплея WH1602d

| Параметр                       | Значення |
|--------------------------------|----------|
| Робоча напруга, В              | 4, 55, 5 |
| Вбудований контролер           | HD44780  |
| Діапазон робочих температур    | $-20+70$ |
| Діапазон температур зберігання | $-30+80$ |
| Колір фону                     | жовтий   |
| Струм живлення, тА             | 1,2      |

Нижче, на рисунку 4.9, представлена принципова схема дисплея WH1602d, на якому приведені всі виводи мікросхеми.

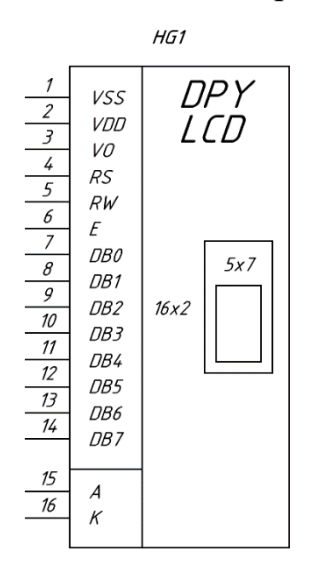

Рисунок 4.9 – Призначення виводів дисплея WH1602d

## *4.2.7 Тактові кнопки TSCB66H*

В якості тактових кнопок SB1 – SB5 приймемо TSCB66H.

Зовнішній вигляд і габаритні розміри тактових кнопок TSCB66H наведені на рисунку 4.10, основні характеристики зведені до таблиці 4.11.

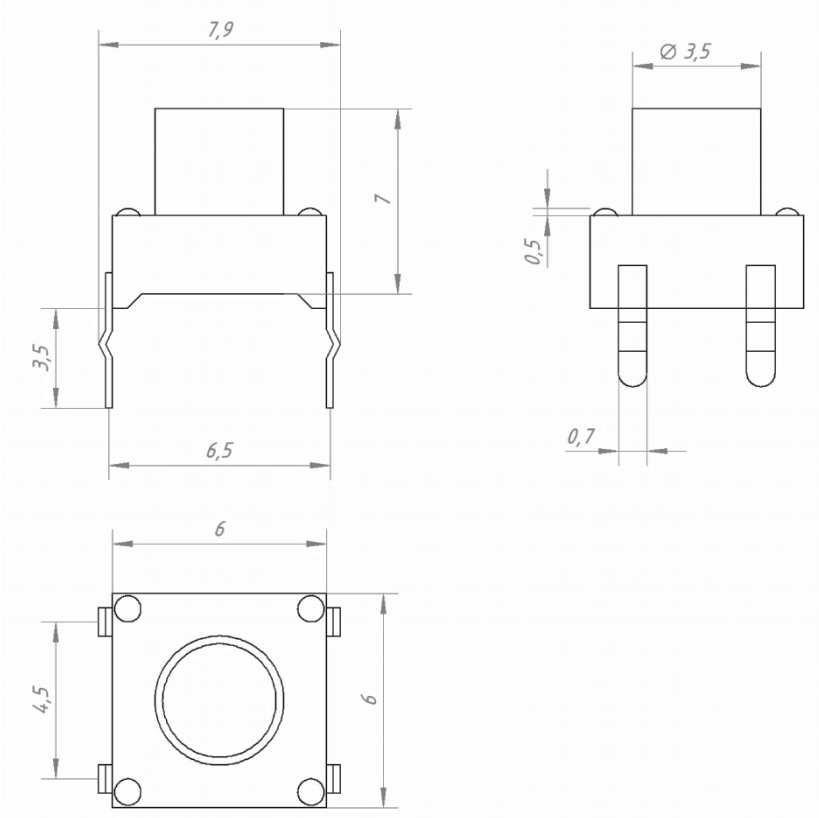

Рисунок 4.10 – Габаритне креслення тактових кнопок TSCB66H

Таблиця 4.11 – Основні технічні параметри оптопари тактових кнопок TSCB66H

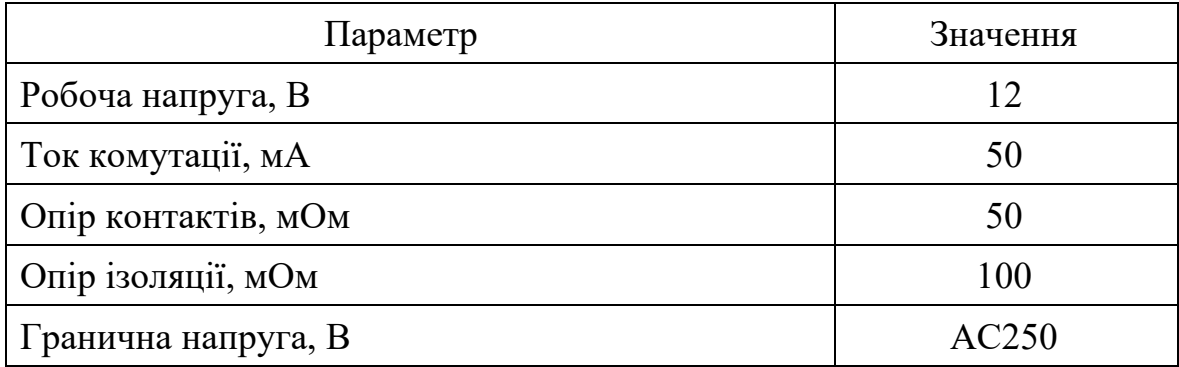

### **4.3 Розробка конструкції друкованої плати**

Розробка конструкції друкарської плати має такі стадії:

– вибір і обґрунтування типу друкарської плати;

– вибір і обґрунтування класу точності друкарської плати;

– вибір матеріалу, габаритних розмірів і конфігурації друкарської плати;

– попереднє розміщення навісних елементів;

– трасування провідників і розміщення елементів провідного рисунку;

– розробка конструкторської документації друкарської плати.

### *4.3.1 Вибір і обґрунтування типу друкованої плати*

За конструкцією та конструктивним виконанням плати друковані поділяються на одношарові, двошарові та багатошарові. Використання багатошарових плат дозволяє зробити більш компактні друковані вузли та спростити трасування друкованих провідників. Більшість застосувань для комп'ютерних систем вимагає саме такого конструктивного рішення. При обранні конструкції друкованої плати необхідно врахувати, що склажність її виготовлення зростає для більшої кількості шарів друкованих провідників, при цьому, збільшення щільності компоновки елементів може привести до ускладнення відведення від них тепла та появи паразитних зв'язків.

Комп'ютерна система, що розробляється буде компонуватися на двошаровій друкованій платі, що є компромісом між компактністю та складністю виготовлення

#### *4.3.2 Вибір і обґрунтування класу точності друкованої плати*

Відповідно до ГОСТ 23751–86 [8] друковані плати за точністю виконання елементів провідного рисунка поділяються на 5 класів точності. Обраний клас точності визначає лімітні розміри та припуски компонування та розташування елементів друкованого вузлу.

Найбільш технологічними є плати 1-го та 2-го класу точності. Вони мають підвищену надійність ти нижчу собівартість. Друковані плати більш високого класу точності використовують дорогі матеріалів, інструменти та обладнання для виготовлення, також технологія виготовлення їх більш складна.

Виходячи з економічної доцільності, та в якості компромісу технологічності виготовлення, та щільності компонування елементів при монтажі, оберемо для проектування друкованого вузлу 3-й клас точності.

Плати третього класу точності мають конструктивні характеристик, які зведені до таблиці 4.12.

#### *4.3.3 Вибір матеріалу і конфігурації друкованої плати*

Площа активної зони друкованого вузла відповідає загальній площі друкованої плати за винятком розмірів поля по краю лвти. Це вільні смуги уздовж периметру друкованого вузлу. Ці області необхідні за технологією виготовлення, вони не використовуються для трасування, не заповнюються навісними елементами і з'єднувачами.

Найбільш традиційними та технологічними є друковані вузли простої геометрії, як правило прямокутні. За необхідністю можна використати довільну форму, але якщо такої потреби нема, такий варіант буде нетехнологічним. У випадку непрямокутної форми, розміри сторін плати повинні відповідати вимогам, що вказані у ГОСТ 10317–79.

Друкована плата за товщиною практично відповідає товщині основного матеріалу, так як товщина металізованого покриття порівняно дужа мала.

Таблиця 4.12 – Конструктивні параметри для друкованої плати третього класу точності

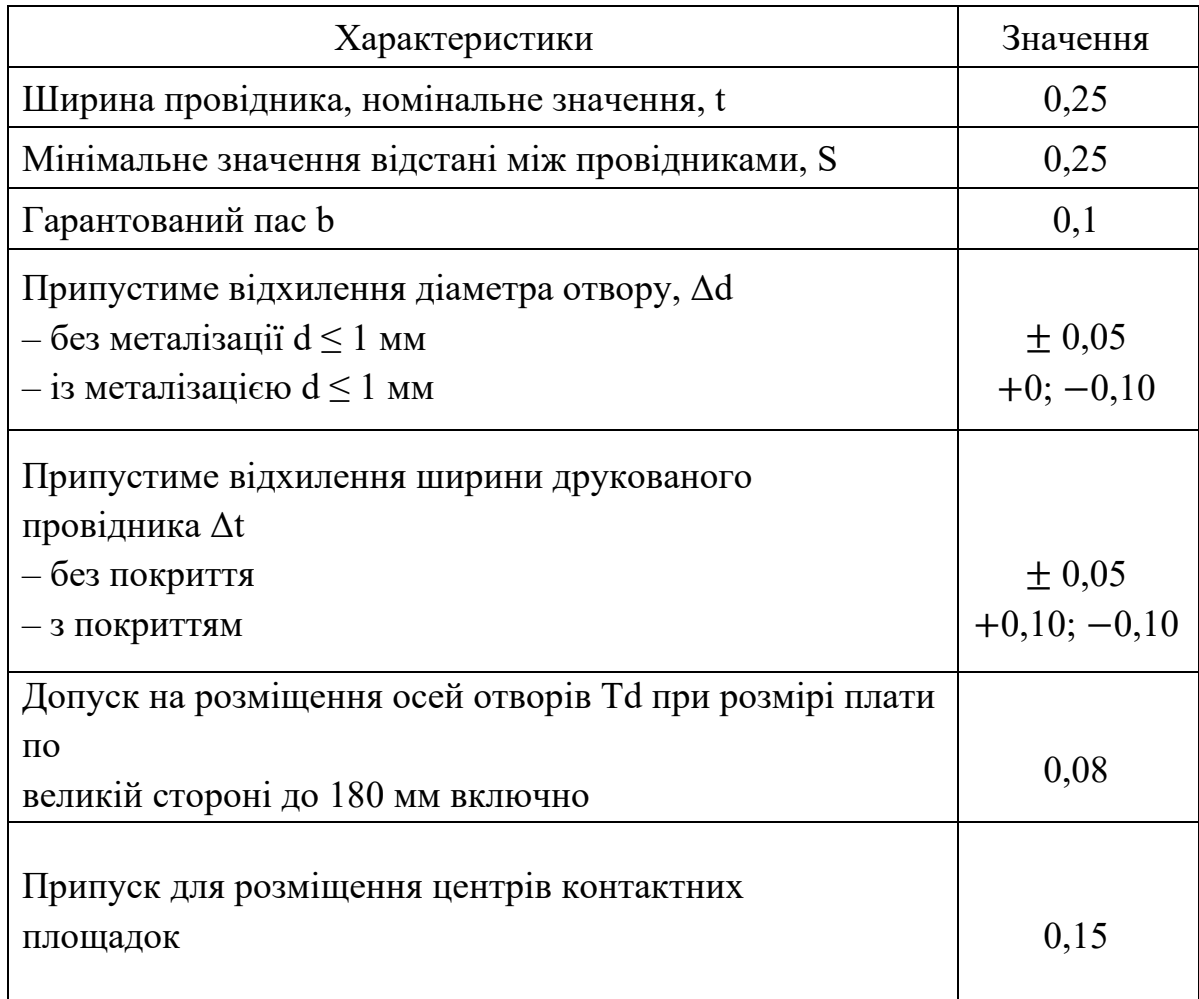

Для виготовлення друкованої плати будемо орієнтуватися на субтрактивний спосіб виготовлення. При цьому, в якості матеріалу використовується гетинакс або склотекстоліт з нанесенням на одну або обидві сторони мідного покриття.

Обреремо в якості матеріалу виготовлення друкованого вузлу склотекстоліт, облицьований мідним оксидованим одностороннім

покриттям (СФ–2–35). Товщина мідного покриття – 35 мкм. Товщина плати  $-1$  мм.

#### *4.3.4 Попереднє розміщення компонентів схеми*

Знідно ГОСТ 23751–86 оптимальним вважається таке розміщення, коли компоненти розташовані рівновіддалено з врахуванням щіьності елетричних зв'язків і теплових режимів із забезпеченням мінімальної довжини цих зв'язків-провідників, а також кількості переходів друкованих провідників із шару на шар, а також забезпечення мінімального рівня паразитних зв'язків між елементами друкованого вузла.

КомпонентиDD1-DD2, LCD дисплей HG1 встановлюються у відповідності з таблицею 3.7 [9] за варіантом VIII A.

Світлодіод HL1, кнопки SB1 – SB5 та вимикач S1 встановлюються у відповідності з таблицею 3.7 [9] за варіантом II В.

*4.3.5 Трасування провідників і розміщення елементів провідного рисунка*

Для виводів діаметр отворів визначається за мови отримання зазору між виводом і стінкою отвору. Це забезпечує капілярне проникнення матеріалу пайки. Забезпечення такої умови можливо якщо між мінімальним значенням діаметра монтажного отвору і максимальним значенням діаметра виводу є відстань у  $0,1 - 0,4$  мм.

Контактні площадки круглої форми. Їх діаметр навколо монтажного отвору визначається так:

$$
D = (d + \Delta d_{B,0}) + 2 * b_H + \Delta t_{B,\text{HPO}} + 2 * \Delta d_{\text{TP}} + (T_d^2 + T_D^2 + \Delta t_{H,0}^2)^{0.5}, \quad (4.1)
$$

де  $\Delta d_{\rm BO}$  – максимальне відхилення діаметру отвору;

 $b_H$  – гарантований пас;

 $\Delta t_{\rm B, IIPO}$  и  $\Delta t_{\rm H.O}$  – максимальне та мінімальне відхилення ширини провідника;

 $\Delta d_{\text{TP}}$  – значення підтравлювання діелектрика (для двошарових плат можна приймати рівним нулю;

 $T_d$  – припущення для розташування центрів отворів;

 $T_D$  – припущення для розташування контактних площадок.

Контактна площадка для отвору діаметром 0,7 мм з металізацією дорівнює:

 $D = (0.7 + 0.05) + 2 \cdot 0.1 + 0.1 + 2 \cdot 0 + \sqrt{0.1^2 + 0.2^2 + 0.1^2} = 1.3$  (мм).

При розміщенні провідників шириною 0,4мм на дистанції 1,27мм, відстань між друкованими провідниками дорівнює 0,87 мм. Це повністю задовольняє вимогам 3-го класу точності.

### *4.3.6 Розробка конструкторської документації друкованої плати*

Правила виконання креслень друкованого вузлу регламентуються ГОСТ 2.417–91 [11].

Креслення виконуються у масштабах 1:1; 2:1; 4:1; 5:1; 10:1. Відповідно до [13] розміри на креслення друкованого вузлу вказуються такими способами:

– згідно вимог ГОСТ 2.307–68;

– згідно нанесеної координатної сітки в полярній системі координат;

– комбіновано за використанням розмірних і виносних ліній, а також координатної сітки в прямокутній або полярній системі координат;

– у вигляді таблиці координат елементів друкованого рисунку (провідників, контактних майданчиків тощо).

Підчас визначення розмірів координатної сітки всі лінії сітки повинні нумеруватися. Припусається виділення на кресленні окремих ліній сітки, що перемежовуються між собою у певних інтервалах.

Початком позначення на головному виді друкованої плати азвичай приймається лівий нижній кут.

В таблиці 4.13 наводяться діаметри виводів компонентів та відповідний діаметр монтажних отворів.

| Елемент            | Діаметр виводу, мм | Діаметр отвору, мм |
|--------------------|--------------------|--------------------|
| Мікросхеми DD1     | 0,5                |                    |
| LCD дисплей        | 0,5                |                    |
| Кнопки $SB1 - SB5$ | 0,6                |                    |
| Світлодіод HL1     | 0,5                | 0,7                |
| Вимикач S1         | 0,5                |                    |
| Конденсатори С1    | 0,6                |                    |
| Конденсатори С2    | 0,5                |                    |
| Кріпильні отвори   |                    | 2,54               |

Таблиця 4.13 – Діаметри монтажних отворів

## **4.4 Розробка конструкції друкованого вузлу**

Основними компонентами друкованого вузлу є друкована плата, навісні й розміщені на платі елементи. За необхідності встановлюють додаткові крепежі, охолоджувачі, екрани та інші конструктивні елементи.

Складальне креслення друкованої плати комп'ютерної системи, що розробляється, наведене на рисунку 4.11. На ньому представлені всі елементи, які необхідно встановити на розроблену плату для припою.

Розташування елементів на платі має чітко відповідати тому, що на складальному кресленні.

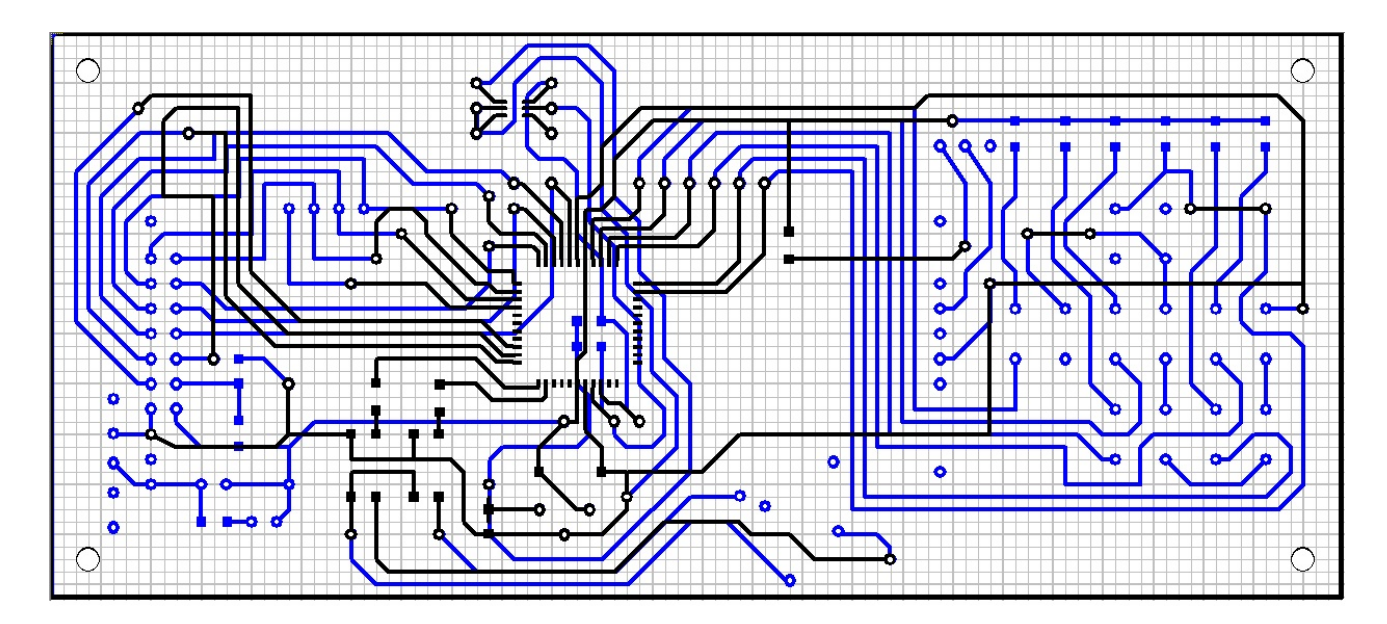

Рисунок 4.11 – Складальне креслення друкованої плати

## **4.5 Вибір умов охолоджування і розрахунок теплового режиму**

В процесі роботи комп'ютерної системи робоча температура всіх компонентів не повинна перевищувати припустимих значень. Підчас проектування температурні умови забезпечуються використанням певних засобів охолодження та ефективною та оптимальною компоновкою компонентів на друкованому вузлі.

Обранні системи охолодження здійснюється на початкових етапах конструювання.

## **4.6 Обрання системи охолодження**

Оцінювання температурного режиму здійснюється на основі даних про рівень теплового потоку, що припадає на одиницю площі друкованої плати:

$$
p = \frac{P \cdot k_p}{S_3'} \tag{4.2}
$$

де  $p$  – загальна потужність розсіяння;

 $k_p$  – коефіцієнт врахування тиску у повітрі (зазвичай  $k_p = 1$ );

 $S_{\Pi}$  – площа теплообміну, яка визначається геометрією області друкованого вузла комп'ютерної системи, а також коефіцієнтом заповнення об'єму  $k_3$ :

$$
P = \sum p_i \cdot k_{Hi},\tag{4.3}
$$

де  $p_i$  – предельна потужність для кожного елементу системи;

 $k_{Hi}$  – коефіцієнт навантаження i-го елементу.

Для елементів друкованого вузла, розрахунок потужності наведений далі.

Інтегральна мікросхема:

$$
P_{DD1} = 3 \cdot K_H \cdot Pmax_{DD1},
$$
  
\n
$$
P_{DD1} = 1 \cdot 0.5 \cdot 0.20 = 0.1 \text{ (Br)}.
$$
\n(4.4)

Світлодіод:

$$
P_{HL1} = K_H \cdot P_{MAX},
$$
\n
$$
P_{HL1} = 0.7 \cdot 0.06 = 0.042 \text{ (Br)}.
$$
\n(4.5)

Тут конденсатори не враховані, тому що на них нема значних втрат тепла. Також у розрахунку не враховуємо smd компоненти, яких основна маса на друкованій платі.

$$
P = P_{DD1} + P_{HL1},
$$
  
\n
$$
P = 0.1 + 0.042 = 0.142 \text{ (Br)}.
$$
\n(4.6)

Приведемо отримане значення потужності до стандартного вигляду 0,142 (Br).  $P = 0,142(BT)$ .

Площа поверхні теплообміну визначається як:

$$
S_3 = 2 \cdot [l_1 \cdot l_2 + (l_1 + l_2) \cdot l_3 \cdot k_3], \tag{4.7}
$$

де  $l_1$  – лінійна довжина друкованого вузлу;

 $l_2$  – лінійна ширина друкованого вузлу;

 $l_3$  – габаритна висота друкованого вузла, що визначається найвищим встановленим компонентом;

 $k<sub>3</sub>$  – коефіцієнт заповнення об'єму.

 $S_3 = 2 \cdot [0,131 \cdot 0,057 + (0,131 + 0,057) \cdot 0,013 \cdot 1] = 0,02 \text{ (m}^2).$ 

Тепловий потік, який припадає на одиницю площі, за формулою (4.2) дорівнює:

$$
p = \frac{0.142 \cdot 1}{0.02} = 7.1 \left(\frac{BT}{M^2}\right),
$$
  
lg  $p =$  lg 7.1 = 0.85.

Величина мінімального припустимого перегріву компонентів друкованого вузлу визначається залежністю:

$$
\Delta T_{\text{imin}} = T_{\text{min}} - T_{\text{c}},\tag{4.8}
$$

де Т<sub>min</sub>- припустима температура найменш теплостійкого компоненту.  $T_{\text{min}} = 70$  °С;

 $T_c$ – температура середовища.  $T_c = 45$  °С.

$$
\Delta T_{\text{imin}} = 70 - 45 = 25 \, (^{\circ}C) \text{ afo } \Delta T_{\text{imin}} = 273 + 25 = 298 \, (\text{K}).
$$

З інформації на рисунку 4.12 витікає, що для комп'ютерної системи, що розробляється, доцільне використання природнього, не примусового повітряного охолодження.

З рисунку 4.13 слідує, що корпус комп'ютерної системи опиняється у першій зоні, тому можливе застосування конструкції герметичного блоку або пилозахисної конструкції.

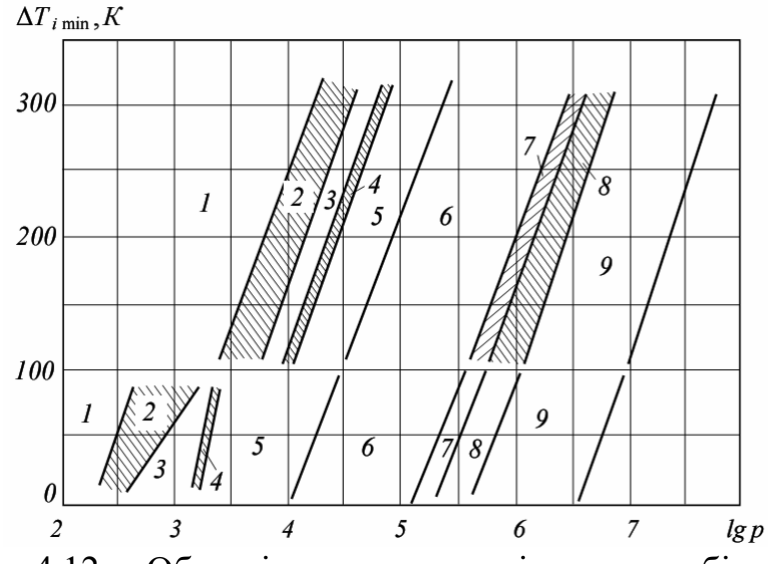

Рисунок 4.12 – Області застосування різних способів охолодження

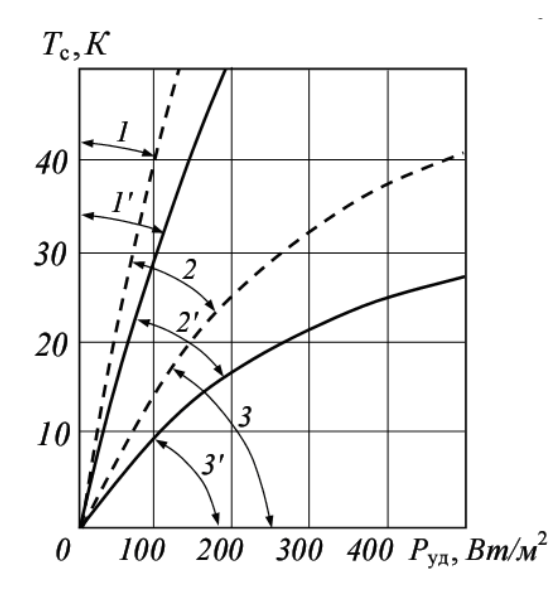

Рисунок 4.13 – Діаграма оцінки теплового режиму комп'ютерної системи при повітряному охолодженні

# **4.7 Розрахунок надійності комп'ютерної системи**

Надійність розроблюваної комп'ютерної системи визначається за кількістю несподіваних експлуатаційних відмов і за відомими показниками надійності складових компонентів системи з урахуванням наступної характеристики: статистична незалежна кількість відмов, тобто відмова будь-якого компонента системи призводить до відмови всієї системи вцілому.

Частота відмов комп'ютерної системи, що проектується може бути визначена наступним чином:

$$
\lambda_{\rm c} = k_{\lambda} \sum_{i=1}^{n} \alpha_i \lambda_{0i},\tag{4.25}
$$

де  $\lambda_{0i}$  – частота відмов для i–го компонента;

 $\alpha_i$  – корегуючий коефіцієнт, який враховує залежність температури навколишнього середовища та електричного навантаження системи через коефіцієнт навантаження  $k_H$ ;

 $k_{\lambda}$  – корегуючий коефіцієнт:

$$
k_{\lambda} = k_{\lambda 1} \cdot k_{\lambda 2} \cdot k_{\lambda 3},\tag{4.26}
$$

де  $k_{\lambda 1}$  – коефіцієнт враховування механічних впливів;

 $k_{\lambda 2}$ – коефіцієнт враховування кліматичних впливів;

 $k_{33}$ – коефіцієнт, враховування умов роботи з пониженим тиском.

Середнє напрацювання на відмову всієї комп'ютерної системи визначається так:

$$
T_c = \frac{1}{\lambda_c}.\tag{4.27}
$$

Кількість відмов проектованої комп'ютерної системи зведені у таблицю 4.14.

Поправочні коефіцієнти обрані з таблиць 3.17 – 3.19 [21]:

– коефіцієнт механічних впливів при експлуатації та сумарних впливах:  $k_{\lambda 1} = 1.07$ ;

– вплив кліматичних факторів:  $k_{\lambda 2} = 1$ ;

– умови роботи при нормальному атмосферному тиску:  $k_{\lambda 1} = 1$ .

Всі елементи, які використані в даному дипломному проекті, необхідно знайти інтенсивність відмови кожного з них. Це необхідно для того, щоб експонометра порахувати час роботи даного експериментального пристрою – цифрового експонометра.

Таким чином, за формулою 4.26 поправочний коефіцієнт складе:

$$
k_{\lambda}=1.07\cdot 1\cdot 1.
$$

| Найменування<br>компонента                             | Позначення     | Тип елементу                                                                | Частота<br>відмов, $\lambda_0$ ,<br>$10^{-6}$ , $1/\text{y}$ |
|--------------------------------------------------------|----------------|-----------------------------------------------------------------------------|--------------------------------------------------------------|
| Інтегральні мікросхеми                                 | DD1, DD2       | <b>Гібридні</b><br>напівпровідникові                                        | 1,5                                                          |
| Резистори постійного<br>опору                          | $R1 - R15$     | Металоплівкові                                                              | 0,4                                                          |
| Напівпровідниковий<br>діод                             | DA1, DA2       | Універсальній                                                               | 1,0                                                          |
| Напівпровідниковий<br>діод                             | HL1            | Світлодіод                                                                  | 0,1                                                          |
| Комутаційні вироби,<br>з'єднувачі,<br>елементи монтажу | HG1            | Екран                                                                       | 0,8                                                          |
| Комутаційні вироби,<br>з'єднувачі,<br>елементи монтажу | $SB1 - SB6$    | Кнопки                                                                      | 0,5                                                          |
| Комутаційні вироби,<br>з'єднувачі,<br>елементи монтажу | S <sub>1</sub> | Перемикачі<br>малогабаритні                                                 | 0,5                                                          |
| Конденсатори<br>постійної ємності                      | C1, C2         | Електролітичний<br>Керамічні                                                | 0,9<br>0,7                                                   |
| Комутаційні вироби                                     |                | Пайка сполучна<br>Плата друкована<br>Провід сполучний<br>Елементи кріпильні | 0,04<br>0,1<br>0,12<br>0,4                                   |

Таблиця 4.14 – Інтенсивності відмов елементів

Інтенсивність відмови пристрою, використовуючи формулу 4.25:

$$
\lambda_c = 1,07 \cdot (2 \cdot 0.4 \cdot 1.5 \cdot 10^{-6} + 15 \cdot 0.6 \cdot 0.4 \cdot 10^{-6} + 2 \cdot 1.2 \cdot 1 \cdot 10^{-6} + 1 \cdot 1.04 \cdot 0.1 \cdot 10^{-6} + 1 \cdot 1.04 \cdot 0.8 \cdot 10^{-6} + 6 \cdot 1 \cdot 0.5 \cdot 10^{-6} + 1 \cdot 1 \cdot 1 \cdot 0.5 \cdot 10^{-6} + 1 \cdot 1.24 \cdot 0.9 \cdot 10^{-6} + 1 \cdot 1.1 \cdot 0.7 \cdot 10^{-6} + 117 \cdot 0.04 \cdot 10^{-6} + 1 \cdot 0.1 \cdot 10^{-6} + 0 \cdot 0.12 \cdot 10^{-6} + 4 \cdot 0.4 \cdot 10^{-6})
$$
  
= 2.13 \cdot 10^{-5}.

Час напрацювання на відмову за формулою (4.27) складе:

$$
T_C = \frac{1}{1.524 \cdot 10^{-5}} = 46900 \text{ (4)},
$$

$$
T_{C2} = \frac{T_C}{24} = 1957 \text{ (46)}
$$

$$
T_{C3} = \frac{T_{C2}}{365} = 5,361 \text{ (poks).}
$$

Розроблене електронний пристрій, виходячи їх розрахунків, будить безперервно працювати 5,36 років.

#### **5 РОЗРОБКА ПРОГРАМНОГО ЗАБЕЗПЕЧЕННЯ**

Програма – це набір інструкцій і / або алгоритмів, детально описують способи певних дій. Це визначення може мати кілька різних значень, а також саме слово може означати різні види програм.

У даному дипломному проекті необхідна програма, для того щоб керувати мікроконтролером Atmega16. В якості мови програмування, була вибрана мова високого рівня СІ під AVR. Налагодження даного програмного забезпечення відбувалася в середовищі AVR Studio 4.

Перша перевірка програми була проведена в програмі Proteus 8 Professional на основі розробленої імітаційної моделі комп'ютерної системи.

## **5.1 Розробка структури алгоритму програмного забезпечення**

Після того, як надійшло живлення на дану мікропроцесорну систему, першим ділом відбувається стабілізація напруги в +3,3 В. Надалі, здійснюється загальна ініціалізація комп'ютерної системи. Алгоритм роботи комп'ютерної системи підлягає декомпозиції до кількох етапів.

Після подачі живлення на мікропроцесорну систему, відбувається включення і ініціалізація LCD дисплея. Датчик вимірює освітленість в автоматичному режимі.

За допомогою кнопок управління, ми налаштовуємо потрібний режим роботи нашого експериментального пристрою. Даний пристрій має три режими: перший – простий таймер, другий – таймер в якому витримка визначається за допомогою датчика освітленості, і третій – режим освітленості.

Загальна структура алгоритму програмного забезпечення представлена на рисунку 5.1.

Програма для роботи мікроконтролера написана мовою високого рівня сі.

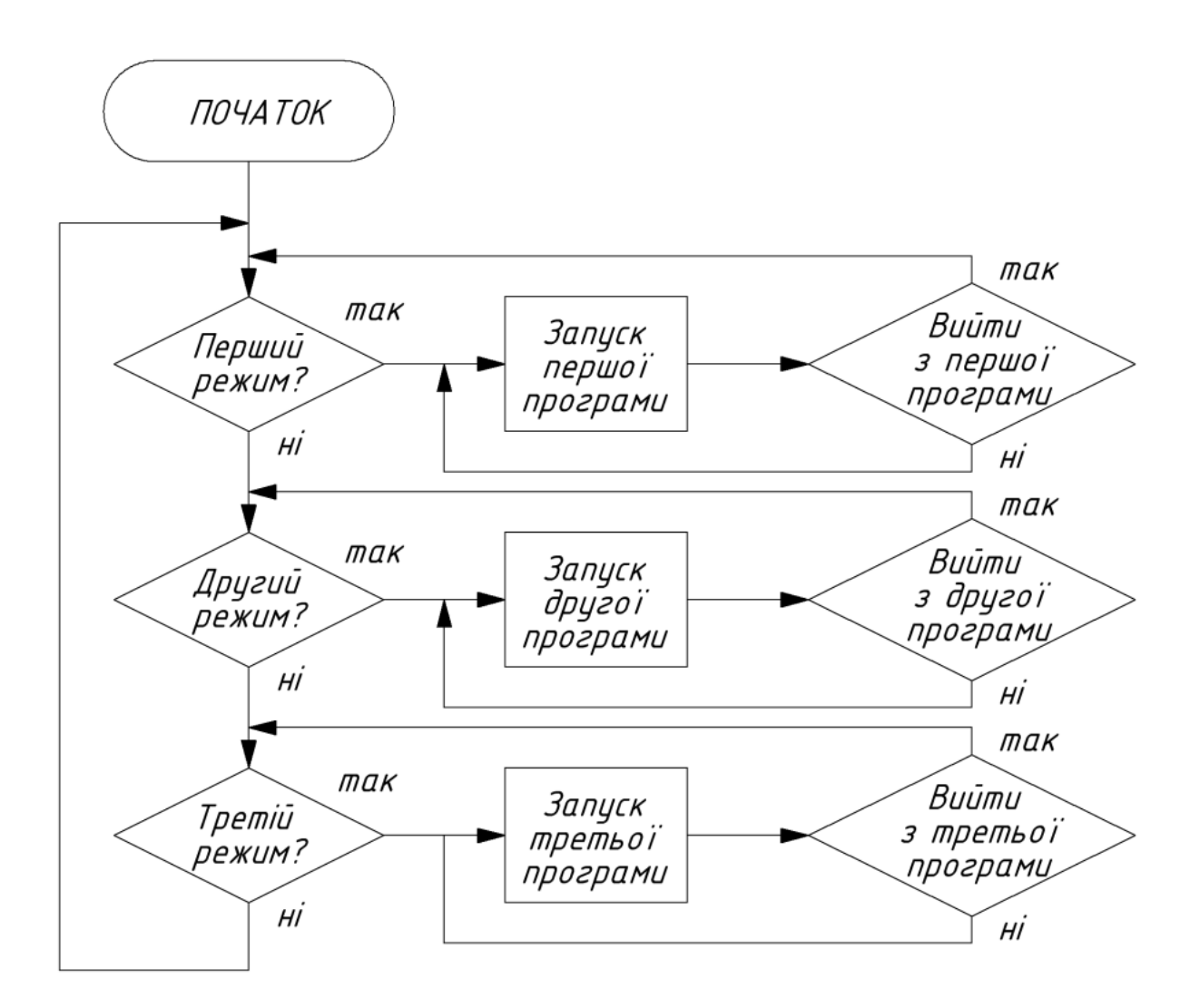

Рисунок 5.1 – Загальна блок схема програми

Після того, як користувач вибрав потрібний йому режим роботи, відбувається запуск певної підпрограми. Так як у нас режиму роботи, то і підпрограм теж 3.

Блок схема першої підпрограми представлена на рисунку 5.2. Вона являє звичайний таймер, в якому задаються такі параметри як кількість кадрів і інтервал часу між ними. Після того, як перша підпрограма закінчила працювати, користувач може повторити повторний запуск або вийти в основне меню, і вибрати інший режим роботи.

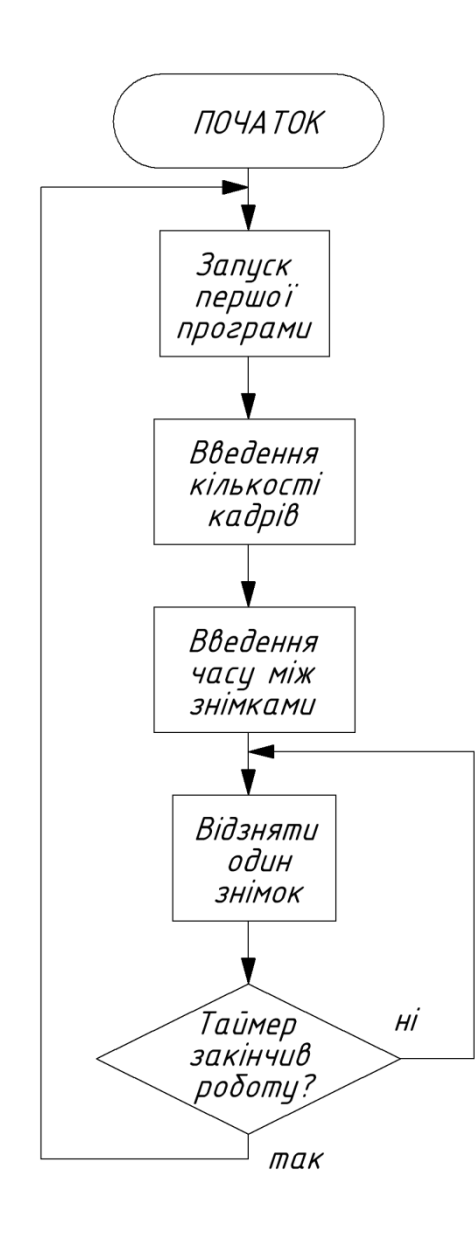

Рисунок 5.2 – Блок схема першої підпрограми першого режиму роботи пристрою

Блок схема другої підпрограми представлена на рисунку 5.3. Другий режим відрізняється від першого лише тим, що в другому режимі задаються додаткові параметри, це чутливість і діафрагма для розрахунку витримки за допомогою датчика освітленості. У цьому режимі, витримку кадру контролює не фотоапарат, а наш пристрій. Цей режим можна

66

назвати унікальним, така функція цього режиму повністю обходить програмне забезпечення фотоапарата.

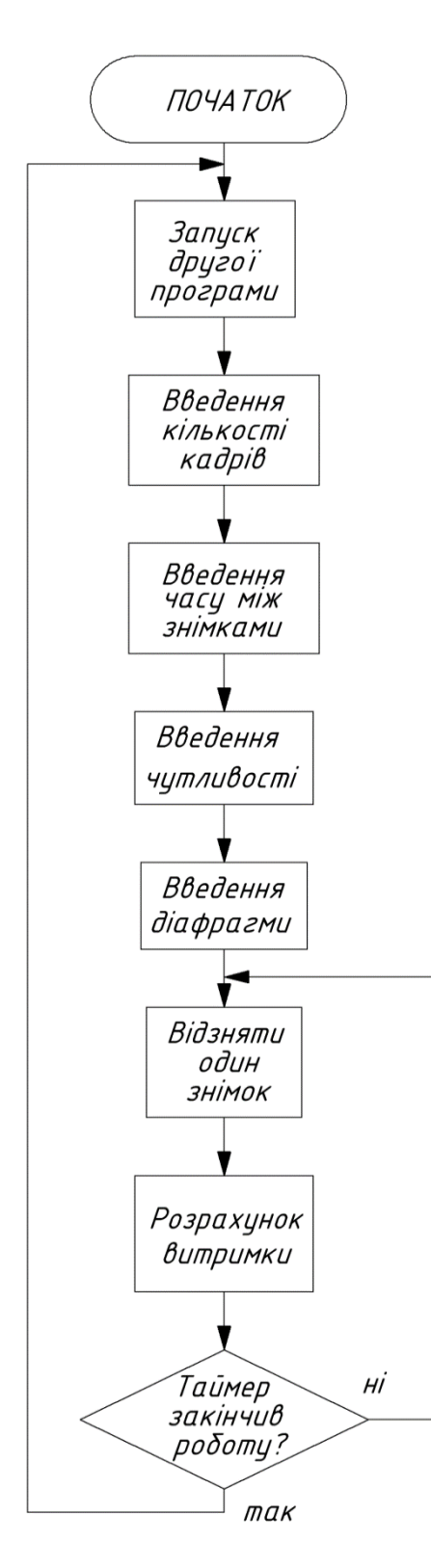

Рисунок 5.3 – Блок схема другої підпрограми другого режиму роботи

пристрою

Блок схема третьої підпрограми представлена на рисунку 5.4. Це третій останній режим. Цей режим найпростіший, необхідний для визначення рівня освітленості. Отриманий рівень виводитися на екран вже в люксах. Дані зчитуються з датчика, а потім переводить за формулою, зазначеною в документації на модуль.

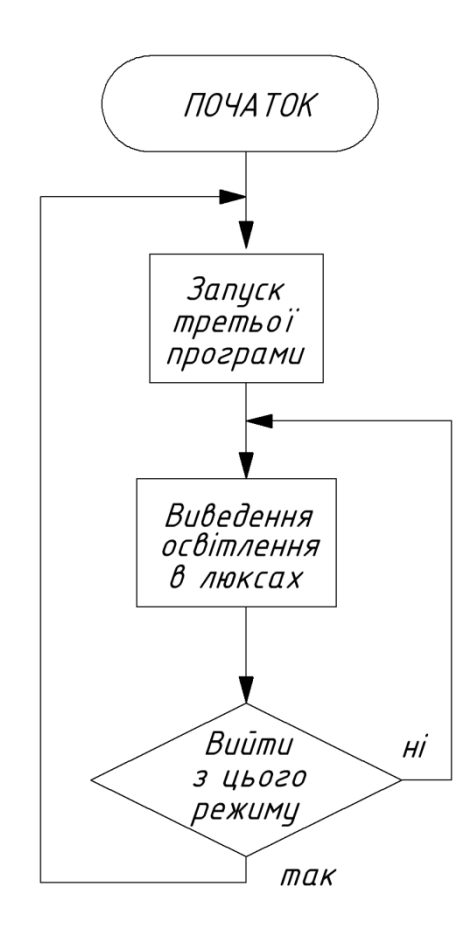

Рисунок 5.4 – Блок схема третьої підпрограми третього режиму роботи пристрою

Дане розроблений пристрій є унікальним, тому що існує окремий пристрій таймер існує окремо цифровий експонометр, а місці цих двох пристроїв в одному приладі немає.

#### **5.2 Програмне забезпечення комп'ютерної системи**

Програмне забезпечення для пристрою було написано на мові СІ під AVR для мікроконтролера Atmega 16. Повний код програми представлений в Додатку А Програмне забезпечення.

Основні, характерні моменти програмного коду заключаються в тому, що кожен окремий блок програми представлений в окремій процедурі, що спрощує користувачеві розібратися в ньому по етапної.

Програму можна візуально розбити на кілька основних розділів: виведення інформації на екран, обробка кнопок управління пристроєм, обробка датчика і повний блок управління його роботою і власне підключення пристрою до сучасного професійного дзеркального фотоапарату.

Виведення інформації на екран. Для того, щоб виводити інформацію на екран, необхідно декілька процедур. Це ініціалізація, відправка команди і відправка даних. Перше завдання це виведення рядків на екран, було організовано за допомогою масивів, в які і були записані всі пункти меню і всіх режимів роботи пристрою. Це економить пам'ять контролера і обсяг програмного коду. Другим завданням було виведення на екран постійних або змінних цифрових значень. Або просто вивід звичайних римських цифр на LED дисплей. Для того, щоб вивести число на екран необхідно його розділяти на одиниці, десятки і сотні, так як наприклад не можна вивести двозначне або тризначне число на екран відразу. Були перепробувані всі можливі варіанти, але найкращий був реалізований в даній програмі. Як я це зробив, після того, коли ми отримали певне значення, ми помістили його в змінну і перед тим як його вивести на екран відбувається виклик процедури, де це число переводимо в рядок і після кожен символ ми записуємо в масив і побайтово виводимо на екран. Такий підхід значно економить ресурси мікроконтролера і програма значно

менше займає пам'яті, так як ця процедура виводить абсолютно всі можливі чисельні значення, застосовувані в програмі.

Обробка кнопок управління пристроєм. Для того, щоб задавати значення параметрів таймера або вибрати потрібний режим роботи, необхідно було реалізувати зв'язок між пристроєм і людиною. Даний зв'язок реалізований через звичайні кнопки. Опитування кнопок відбувається постійно, для того, щоб швидко змінити той чи інший режим або його налаштувати. Ніяких програмних особливостей тут немає, звичайний опитування портів введення-виведення, до яких вони підключені. Переривання або які не будь інші ресурси контролера не задіяні.

Обробка датчика і повний блок управління його роботою. Розглянемо спочатку, як підключений наш датчик. Датчик підключений по шині I2C до портів мікроконтролера, які він використовує, це SDA і SCL. Після того, як до датчика надійшло живлення, він, незалежно від контролера, починає вимірювати освітленість. Коли нам необхідно зчитати з нього дані, нам необхідно сформувати посилку на ту чи іншу дію, наприклад прочитати з датчика дані або відправити в нього дані. Формат посилки, або як його називають формат кадру, визначений певною послідовністю, яка вказана в документації на виріб. Для роботи з датчиком було реалізовано кілька процедур, це: умова старту, умова стопа, відправка байта, зчитування байта, читання і запис байта даних в масив. Все реалізовано по інтерфейсу I2C.

Підключення пристрою до сучасного професійного дзеркального фотоапарату. У цьому розділі, багато хто може подумати, що це самий важкий і складний розділ, на який необхідно зробити акцент. Насправді , це найпростіший програмний розділ нашого пристрою. Для того, щоб керувати фотоапаратом, необхідно підключити звичайний роз'їм 3,5 мм до нашого пристрою. Щоб їм управляти необхідно подати високий рівень на

вивід мікроконтролера - це ми натиснемо кнопку фотоапарата, і як тільки ми зробили кадр, подати на той же вивід низький рівень, рівень логічного нуля. Якщо ми працює в другому режимі, в режимі автоматичного таймера, то тут трохи складніше. У цьому режимі, витримку розраховує пристрій, за допомогою нашого датчика освітленості. Створена була процедура, в якій ми с читали рівень освітленості, а потім за формулою, через світлочутливість і діафрагму розраховуємо нашу витримку. Ця частина програми унікальна, так як ми можемо, обійти програмне забезпечення нашого фотоапарата. Це застосовується в Time-lapse.

#### **ВИСНОВКИ**

У даному дипломному проекті була розроблена мікропроцесорна система, яка здатна вимірювати освітленість та працювати в декількох режимах таймера і одночасно управляти фотоапаратом.

Основа цієї системи є мікроконтролер сімейства AVR Atmega16, а також датчик освітленості, MAX44009, який працюючи в парі з мікроконтролером, здатний вимірювати освітленість. Отриману, в результаті роботи системи освітленість виводити на LCD дисплей WH1602d. Отримане значення може бути від 0,045 до 180000 люксів. Також цей пристрій працює в двох режимах таймера, в першому це простий таймер, а в другому автоматичний таймер, який розраховую витримку завдяки датчику освітленості.

З економічної точки зору, розроблений пристрій вийшов досить дешевим, його загальна відпускна ціна склала близько 800 гривень. Найдорожче в цій системі, це LCD дисплей і датчик освітленості MAX44009.

Розроблений пристрій є унікальним, так як є пристрій цифровий експонометр і є окремо таймер для фотоапарату, а разом двох цих пристроїв немає.

Така система не завдає жодної шкоди довкіллю, а також людині, яка дотримується правил роботи з електронними пристроями.

На закінченні можна відзначити, що після того, як ця система була повністю зібрана на практиці, вона виправдала всі мої очікування, датчик MAX44009 виявився точним і дуже зручним у користуванні.

### **ПЕРЕЛІК ПОСИЛАНЬ**

1. Таймер (інформатика) [Електронний ресурс]. – Режим доступу: http://ru.wikipedia.org/wiki/Таймер (информатика). – Назва з екрану.

2. Електромеханічний таймер [Електронний ресурс]. – Режим доступу: http://ingsvd.ru/main/electrics/723-elektromehanicheskiy-taymer.html. – Назва з екрану.

3. Електромеханічний таймер [Електронний ресурс]. – Режим доступу: http://timer.com.ua/20091015163/Slovar\_terminov/timerelectromechanics.html. – Назва з екрану.

4. ГОСТ 12.0.003–74 Небезпечні та шкідливі виробничі фактори. Класифікація. – Введення. 01.01.1976. УДК.389.6.658.382.3: 006.354. Група Т58.

5. ГОСТ 12.1.005–88 Загальні санітарно-гігієнічні вимоги до повітря робочої зони. – Введення. 01.01.1989. УДК.658.382.3: 614.71:006.354.Група Т58.

6. ГОСТ 12.1.003–83 Шум. Загальні вимоги безпеки. - Введ.01.07.1984. УДК 534.835.46:658.382.3:006.354. Група Т58.

7. Практичний посібник з навчального конструювання РЕА. / За ред. К.Б. Круковского–Сіневич, Ю.Л. Мазора. – К.: «Вища школа», 1992. – 494 с.

8. ГОСТ 23751–86. Плати друковані. Основні параметри конструкції. – Введ. 01.07.87.

9. ОСТ 4 ГО.010.030 – 81. Установка навісних елементів на друковані плати. Конструювання. – Введ. 01.01.83.

10. ГОСТ 11284–75. Отвори крізні під кріпильні деталі. Розміри. – Введ. 01.01.77.

11. ГОСТ 2.417–91. ЕСКД. Плати друковані. Правила виконання креслень. – Введ. 01.07.92.
12. ГОСТ 2.301–68. Формати. – Введ. 01.01.71.

13. ГОСТ 2.302–68. Масштаби. – Введ. 01.01.71.

14. ГОСТ 2.702–75. Правила виконання електричних схем. – Введ. 01.07.77.

15. ГОСТ 2.708–81. Правила виконання електричних схем цифрової обчислювальної техніки. – Введ. 01.01.82.

16. ГОСТ 2.728–74. Позначення умовні графічні в схемах. Резистори, конденсатори. – Введ. 01.07.75.

17. ГОСТ 15150–69. Машини, прилади та інші технічні вироби. Виконання для різних районів. Категорії, умови експлуатації, зберігання і транспортування в частині впливу кліматичних факторів зовнішнього середовища. – Введ. 01.01.70.

18. ГОСТ 10317–79. Друковані плати. Основні розміри. – Введ. 01.01.80.

19. ГОСТ 2.307–68. Нанесення розмірів і граничних відхилень. – Введ. 01.01.77.

20. ГОСТ 2.413–72. Правила виконання конструкторської документації виробів, виготовлених з використання електричного монтажу. – Введ. 01.07.73.

21. Спусковий Механізм Часів [Електронний ресурс]. – Режим доступу: http://ru.wikipedia.org/wiki/Спусковой\_механизм\_часов. – Назва з екрану.

22. Експонометр [Електронний ресурс]. – Режим доступу: http://ru.wikipedia.org/wiki/Экспонометр. – Назва з екрану.

23. Таймер [Електронний ресурс]. – Режим доступу: http://ru.wikipedia.org/wiki/Таймер. – Назва з екрану.

**ДОДАТОК А Програмне забезпечення**

```
\#include \langleavr\langleio.h\rangle#include <util/delay.h>
\#include \leqmath.h>
#include <avr/interrupt.h>
//--------------------------------------------------------------
//Номера выводов к которым подключены управляющие выводы ЖКД 
#define RS 0
#define RW 1
#define EN 2
#define SCL 0
#define SDA 1
#define READ_PCF 0b10010101 //Адрес для чтения
#define WRITE_PCF 0b10010100 //Адрес для записи
//--------------------------------------------------------------
unsigned char i;
unsigned char mas 003[8], mas 004[8], data;
float luk=0; 
char buffer[5],buf;
int pokazatel,mantissa;
unsigned char res=0,res 003,res 004,data bit=0;
int n=10,t=1,s=100,m,n1,diaph;char d[8]={14,20,28,40,56,80,110,160}, di=0;
long n5;
//------------------------------------------------------------------------------------
char mode1_1 [11]= {' ',' ',' ',' ',' ','T','A',0xA6,'M','E','P'}; //таймер
char mode2_1 [11]= {' ',' ',' ',' ',' ','T','A',0xA6,'M','E','P'}; //таймер
char mode2_2 [15]= {' ',' ','B',0xAE,0xE0,'E','P',0xA3,'K','A',' ','A','B','T','O'}; //выдержка 
авто 
char mode3 1 [12]= {'','','','',',0xA7,0xB0,'K','C','M','E','T','P'}; //люксметр
char mode3_2 [14]= {'','','O','C','B','E',0xE2,'E','H','H','O','C','T','b'}; //освещенность
\ellchar mode4_1 [12]= {'','','','',0xA7,0xB0,'K','C','M','E','T','P'}; \ell/люксметр
//char mode3_2 [14]= {' ',' ','O','C','B','E',0xE2,'E','H','H','O','C','T','b'}; //освещенность
//------------------------------------------------------------------------------------
char menu1_1 [13]= {' ',' ',' ','K','O',0xA7,0xA5,0xAB,'E','C','T','B','O'}; //колличество 
char menu1_2 [9]= \{''',''',\{'K',A',0xE0,P',O',B'\}; //кадров
char menu2_1 [13]= {' ',' ','B','P','E','M',0xB1,' ','M','E',0xA3,0xE0,0xA9}; //время между
char menu2_2 [10]= {'','','C','H',0xA5,'M','K','A','M',0xA5}; //снимками
char menu3 1 \left[16\right] = \left\{0 \times AB, 0 \times A9, 'B', 'C', 'T', 'B', 0 \times A5, 'T', 'E', 0 \times A7, 'b', 'H', 'O', 'C', 'T', 'b'\right\};//чувствительность
char menu3_2 [7]= \{''',''',''',''',''',''','''\}; //ISO
char menu4_1 [12]= {' ',' ',' ',0xE0,0xA5,'A',0xAA,'P','A',0xA1,'M','A'}; //диафрагма
char menu4_2 [6]= \{''',''',''',''',''\}; //f
char menuL 1 [13]= {'B','C','E',0xA1,'O',' ','K','A',0xE0,'P','O','B',''}; //всего кадров
char menuL_2 [8]= \{O', C', T', A', 0xA7, 'O', 'C', 'b'\}; //octanocu
//------------------------------------------------------------------------------------
```
## **//функция записи данных**

void LcdWriteData(unsigned char data) {  $PORTD$   $=$   $BV(PD0):$  //устанавливаем RS в 1

```
PORTB = data; //выводим данные на шину
PORTD |= BV(PD2); //устанавливаем Е в 1
 delay us(2);
PORTD &x = \sim BV(PD2); // устанавливаем Е в 0
 delay us(40);}
```
## **//функция записи команды**

```
void LcdWriteCom(unsigned char data)
{
PORTD &x = ~ BV(PD0); // устанавливаем RS в 0
 PORTB = data; // выводим данные на шину
 PORTD |= BV(PD2); // устанавливаем Е в 1
  delay us(2);
PORTD &x = ~ BV(PD2); // устанавливаем Е в 0
 delay_us(40);}
```
## **//функция инициализации**

```
void InitLcd(void)
{
  delay us(100); LcdWriteCom(0x38); //0b00111000 - 8 разрядная шина, 2 строки
  delay us(40); LcdWriteCom(0b00001100); //0b00001111 - дисплей, курсор, мерцание включены
  delay us(40);
 LcdWriteCom(0b00000101); //110 101 0x6 0b00000110 - курсор движется вправо, 
сдвига нет
  delay us(40); LcdWriteCom(0x01); //0b00000001 - очистка дисплея
delay ms(2);
   LcdWriteCom(0x38); //0b00111000 - 8 разрядная шина, 2 строки
 delay us(40);
  LcdWriteCom(0b00001100); //0b00001111 - дисплей, курсор, мерцание включены
  delay us(40); LcdWriteCom(0b00000110); //110 101 0x6 0b00000110 - курсор движется вправо, 
сдвига нет
  delay us(40);
 LcdWriteCom(0x01); //0b00000001 - очистка дисплея
 delay ms(2);
}
void clear (void)
{
  LcdWriteCom(0b00000010);
  InitLcd();
}
```
void **cursorrL**(int p) //функция сдвига курсора на n символов влево

```
{ for (i=0;i<p;i++) {LcdWriteCom(0b10000);} //0b10000 - влево 0b10100 - вправо
}
void cursorrR(int p) //функция сдвига курсора на n символов вправо
\{\text{ for } (i=0; i \le p; i++) \} [LcdWriteCom(0b10100); \} //0b10000 - влево 0b10100 - вправо
}
void start_cond (void) //Передача условия старта на шину I2C
{ 
  PORTC \models BV(PC1); //
   delay ms(1); //Задерка
  PORTC = BV(PC0); //старт - условием считается
  delay ms(1); //Задерка
  PORTC &x = \sim BV(PC1); //отрицательный перепад на шине SDA при
   delay ms(1); //Задерка
  PORTC &x = ~ BV(PC0); //единичном сигнале на шине SCL
} 
void stop cond (void) //Передача условия стопа на шину I2C
{ 
  PORTC &x = \sim BV(PC1); //стоп - условием считается
  delay ms(1); //Задерка
   PORTC |= _BV(PC0); //положительный перепад на шине SDA при
   delay ms(1); //Задерка
  PORTC = BV(PC1); //единичном сигнале на шине SCL
} 
void send_byte (unsigned char data_bit) //Отправка байта по I2С
{ for (i=0; i<8; i++) {
  if ((data_bit&0x80)==0x00)
   PORTC&=~ BV(SDA); //Выставить бит на SDA
   else 
   PORTC = BV(SDA);
    delay ms(1);
   PORTC = BV(SCL); //Записать его импульсом на SCL
  delay ms(1);
   PORTC&=\sim BV(SCL);
  data bit=data bit<<1;
  }
  DDRC&=-BV(SDA);
   delay ms(1); //Задерка
   PORTC|=_BV(SCL); 
   delay ms(1); //Задерка
  PORTC&=\sim BV(SCL);
   delay ms(1); //Задерка
  DDRC|=_BV(SDA);
```
}

 $\{$ 

}

}

{

```
unsigned char get byte (void) //Считывание байта по I2C
\{ _delay_ms(10);
 DDRC&=-BV(SDA);
  PORTC|=_BV(SDA);
  res=0;
for (i=0; i<8; i++) res=res<<1;
 PORTC|=_BV(SCL);
delay ms(1); //Задерка
if ((PINC & BV(SDA) == BV(SDA))
res=res|0x01;PORTC&=\sim BV(SCL);
 delay ms(1); PORTC|=_BV(SCL); 
   delay ms(1);PORTC&=~_BV(SCL);
   delay ms(1);DDRC|=_BV(SDA);
return res;
void read date time (void) //Считать данные в массив data
start_cond();
 delay ms(10);send_byte (WRITE_PCF);
 delay ms(10);send byte (0x03);
  \text{delay}_\text{ms}(10);start_cond();
   _delay_ms(10);
send_byte(READ_PCF);
  delay_ms(10); get_byte();
  delay_ms(10); res_003=res;
start_cond();
  delay_ms(10); send_byte (WRITE_PCF);
  delay ms(10);send byte (0x04);delay ms(10);
```

```
start_cond();
  delay ms(10);send_byte(READ_PCF);
  delay ms(10); get_byte();
  delay ms(10);res 004=res;
  delay ms(10);stop_cond();
}
void write date time (void) //Записать данные из массива data
{ 
 start_cond();
  _delay_ms(10);
 send_byte (WRITE_PCF);
 delay ms(10);
 send byte (0x02);
 delay ms(10);send byte (0b01000000);
 delay ms(10);stop_cond();
}
void chislo v masiv (void) //функция записи числап в масив
{
for (int i = 0; i < 8; ++i)
{
  mas 003[i] = res 003 \& (1 \le i);if (mas 003[i]&(1 \le i))mas 003[i] = 0b1;}
for (int i = 0; i < 8; ++i)
{
  mas 004[i] = res 004 \& (1 \le i);if (mas_004[i]&(1 < \cdot(i) \musing 0.04[i] = 0.01;
}
}
void perevod_v_luks (void) //функция перевода числа в люксы
{ 
pokazatel=8*mas_003[7]+4*mas_003[6]+2*mas_003[5]+mas_003[4];
mantissa=128*mas_003[3]+64*mas_003[2]+32*mas_003[1]+16*mas_003[0]+8*mas_004
[3]+4*mas 004[2]+2*mas 004[1]+mas 004[0];
luk=((pow(2,pokazatel))*mantissa)*9/200;
}
void vivod (float data) // функция разбития числа и его вывод на экран
{
```
uint32 t value32 = data; ultoa(value32, buffer, 10);

if (value $32 \leq 9$ ) {LcdWriteData(buffer[0]); LcdWriteData(0x20); LcdWriteData(0x20); LcdWriteData(0x20); LcdWriteData(0x20); LcdWriteData(0x20); cursorrL $(6)$ ; } else if (value32<=99) {LcdWriteData(buffer[0]); LcdWriteData(buffer[1]); LcdWriteData(0x20); LcdWriteData(0x20); LcdWriteData(0x20); LcdWriteData(0x20); cursorrL $(6)$ ; } else if (value32<=999) {LcdWriteData(buffer[0]); LcdWriteData(buffer[1]); LcdWriteData(buffer[2]); LcdWriteData(0x20); LcdWriteData(0x20); LcdWriteData(0x20); cursorr $L(6)$ ; } else if (value32<=9999) {LcdWriteData(buffer[0]); LcdWriteData(buffer[1]); LcdWriteData(buffer[2]); LcdWriteData(buffer[3]); LcdWriteData(0x20); LcdWriteData(0x20); cursorrL $(6)$ ; } else if (value32<=99999) {LcdWriteData(buffer[0]); LcdWriteData(buffer[1]); LcdWriteData(buffer[2]); LcdWriteData(buffer[3]); LcdWriteData(buffer[4]); LcdWriteData(0x20); cursorrL $(6)$ ; } else if (value32<=999999) {LcdWriteData(buffer[0]); LcdWriteData(buffer[1]); LcdWriteData(buffer[2]); LcdWriteData(buffer[3]); LcdWriteData(buffer[4]); LcdWriteData(buffer[5]);

```
cursorrL(6); }
 if (luk <1 & & luk > 0)
  {luk=luk*1000;
  value32 =luk;
   ultoa(value32, buffer, 10);
   LcdWriteData('0');
   LcdWriteData(0x2C);
  if (value32<999 && value32>100)
  {LcdWriteData(buffer[0]);
  LcdWriteData(buffer[1]);
   LcdWriteData(buffer[2]);
   LcdWriteData(0x20);
  cursorrL(6); }
  else if (value32<99 && value32>0)
  {LcdWriteData('0');
   LcdWriteData(buffer[0]);
   LcdWriteData(buffer[1]);
   LcdWriteData(0x20);
  cursorrL(6);}
 delay ms(10);}
void luksmetr (void) {
clear();
for (i=0; i<14; i++) //вывод записи побуквенно (сразу строку)
LcdWriteData(mode3_2[i]);
LcdWriteCom(0xC0);
LcdWriteData(0x20);
LcdWriteData(0x20);
LcdWriteData(0x20);
LcdWriteData(0x20);
LcdWriteData(0x20);
while (1){ 
  delay \text{ms}(200);
 if (!(PINA & (1 \leq PINA4))) {mode3();} //6 кнопка
 read date time ();
 if (!(PINA & (1 << PINA4))) {mode3(); }
 delay ms(10);chislo v masiv();
 if (!(PINA & (1 << PINA4))) {mode3(); }
 perevod v luks();
 if (!(PINA & (1 << PINA4))) {mode3(); }
  vivod(luk);
 if (!(PINA & (1 << PINA4))) {mode3(); }
}
```

```
}
void mode1 (void) {
clear(); buf=1;
for (i=0;i<11;i++) //вывод записи побуквенно (сразу строку)
LcdWriteData(mode1_1[i]);
LcdWriteData(0x20);
 delay ms(200);
while (1){
 if (!(PINA & (1 << PINA2))) {mode2(); }
 if (!(PINA & (1 << PINA5))) {mode3(); }
 if (!(PINA & (1 << PINA1))) {menu1(); }
}; }
void mode2 (void) {
clear(); buf=2; 
for (i=0; i<11; i++) //вывод записи побуквенно (сразу строку)
LcdWriteData(mode2_1[i]);
LcdWriteCom(0xC0);
for (i=0; i<15; i++) //вывод записи побуквенно (сразу строку)
LcdWriteData(mode2_2[i]);
LcdWriteData(0x20);
 delay \text{ms}(200);
while (1){
 if (!(PINA & (1 << PINA2))) {mode3(); }
 if (!(PINA & (1 << PINA5))) {mode1();}
 if (!(PINA & (1 << PINA1))) {menu1();}
}; }
void mode3 (void) {
clear(); buf=3;
for (i=0; i<12; i++) //вывод записи побуквенно (сразу строку)
LcdWriteData(mode3_1[i]);
LcdWriteData(0x20);
delay \text{ms}(200);
while (1){
 if (!(PINA & (1 << PINA2))) {mode1(); }
 if (!(PINA & (1 << PINA5))) {mode2(); }
 if (!(PINA & (1 \leq PINA1))) {luksmetr();}
}; }
```

```
void plus_m1(void)
\{if (n!=900)\{ \text{if} (n \leq 19) \} \{ n=n+1 \}else if (n \leq -99) \{n=n+5\}else if (n \leq =900) {n=n+50;}
  vivod(n);
  delay ms(200);}
}
```

```
//функция обработки нажатия клавиши уменьшения кол-ва кадров
void minus_m1(void)
\{if (n!=0)\}\{ \text{ if } (n \le 20) \} {n=n-1;}
 else if (n \le 100) \{n = n-5\} else if (n<=999) {n=n-50;}
  vivod(n);
 delay \text{ms}(200);
}
}
```

```
void zapusk_taimer_1(void)
{
```

```
clear(); 
m=n; n1=t;
for (i=0; i<13; i++) //вывод записи побуквенно (сразу строку)
LcdWriteData(menuL_1[i]);
vivod(n);
```

```
LcdWriteCom(0xC0);
```

```
for (i=0; i<8; i++) //вывод записи побуквенно (сразу строку)
LcdWriteData(menuL_2[i]);
LcdWriteData(0x20);
vivod(n);
\text{delay}_\text{ms}(50);while (m!=0){
PORTD |= BV(PD3); //устанавливаем Е в 1
\text{/}/\text{PORTD} |= BV(PD4); //устанавливаем Е в 1
 delay ms(100);PORTD &x = ~ BV(PD3); // устанавливаем Е в 0
//РОКТD & = ~ BV(PD4); // устанавливаем Е в 0
 m=m-1;
 vivod(m);
for (i=0; i \leq n1; i++)\{if (!(PINA & (1 << PINA4))) {mode1(); }
   delay ms(250);if (!(PINA & (1 << PINA4))) {mode1(); }
```

```
\text{delay}_\text{ms}(250);if (!(PINA & (1 << PINA4))) {mode1();}
   delay ms(250);
  if (!(PINA & (1 << PINA4))) {mode1(); }
   delay \text{ms}(250);
  }
}
mode1();
}
void diap (void)
{
   if (d[di] == 14) \{diaph = 1;\}else if (d[di] == 20) \{diaph = 2;\}else if (d[di] == 28) {diaph=4;}
else if (d[di]=-40) \{diaph=8;\}else if (d[di] == 56) {diaph=16;}
else if (d[di] == 80) {diaph=32;}
else if (d[di] == 110) {diaph=64;}
else if (d[di]==160) {diaph=128;}
}
void exposit (void)
{
// delay ms(10);
 read date time ();
// delay ms(10);
 chislo v masiv();
 perevod v luks();
  diap(); 
  n5=3840/(luk*(s/100)*10/diaph);
 if (n5>200000) {n5=200000;}
}
void viderjca (void)
{
if (n5>=1){while (n5!=0) {n5=n5-1; delay ms(1); };}
else if (n5<1) \{n5=n5*1000; \text{ while } (n5!=0)\{n5=n5-1; \text{ delay us}(1); \}\}}
void zapusk_taimer_2 (void)
\{clear();
m=n; n1=t;for (i=0; i<13; i++) //вывод записи побуквенно (сразу строку)
```
LcdWriteData(menuL\_1[i]);

vivod(n);

```
LcdWriteCom(0xC0);
```

```
for (i=0; i<8; i++) //вывод записи побуквенно (сразу строку)
LcdWriteData(menuL_2[i]);
LcdWriteData(0x20);
vivod(n);
delay ms(50);while (m!=0)\{ exposit();
 PORTD |= BV(PD3); //устанавливаем Е в 1
 //PORTD \models BV(PD4); //устанавливаем Е в 1
 viderica();
 PORTD &x = ~ BV(PD3); // устанавливаем Е в 0
 //РОRTD & = ~ BV(PD4); // устанавливаем Е в 0
  m=m-1;
  vivod(m);
 for (i=0; i<=n1; i++)\{if (!(PINA & (1 << PINA4))) {mode1(); }
  delay ms(250);if (!(PINA & (1 << PINA4))) {mode1(); }
  delay ms(250); if (!(PINA & (1<<PINA4))) {mode1();}
  delay ms(250);if (!(PINA & (1 << PINA4))) {mode1(); }
  delay ms(250); }
}
mode2();
}
void menu1 (void)
{
clear();
for (i=0; i<13; i++) //вывод записи побуквенно (сразу строку)
LcdWriteData(menu1_1[i]);
LcdWriteCom(0xC0);
for (i=0; i<9; i++) //вывод записи побуквенно (сразу строку)
LcdWriteData(menu1_2[i]);
LcdWriteData(0x20);
vivod(n);
delay \text{ms}(300);
while (1){
delay ms(50);
```

```
if (!(PINA & (1<<PINA5)))
{
 if (buf==1) {menu2():}if (buf==2) {menu4();}
}
if (!(PINA & (1 << PINA2))) {menu2();}
if (!(PINA & (1 << PINA0))) {minus m1();}
if (!(PINA & (1 << PINA3))) {plus m1();}
if (!(PINA & (1<<PINA1)))
\{x\}if (buf==1) {zapusk taimer 1();}
 if (buf==2) {zapusk taimer 2();}
}
if (!(PINA & (1<->\langlePINA4)))
\{if (buf==1) {model();}if (buf==2) {mode2};
}
};
}
void plus_m2(void)
\{if (t!=900)\{if (t \leq 19) \{t=t+1\} \}else if (t <= 99) {t = t + 5;}
 else if (t \leq =900) {t = t +50;}
  vivod(t);
  delay ms(200);}
}
//функция обработки нажатия клавиши уменьшения кол-ва кадров
void minus_m2(void)
\{if (t!=0)\}{ if (t \leq = 20) {t = t - 1;}
 else if (t \le 100) \{t=t-5\}else if (t <= 999) {t = t - 50;}
  vivod(t);
  delay \text{ms}(200);
  }
}
void menu2 (void)
{
clear();
for (i=0; i<13; i++) //вывод записи побуквенно (сразу строку)
LcdWriteData(menu2_1[i]);
LcdWriteCom(0xC0);
```
for  $(i=0; i<10; i++)$  //вывод записи побуквенно (сразу строку)

```
LcdWriteData(menu2_2[i]);
LcdWriteData(0x20);
vivod(t);
delay \text{ms}(200);
while (1){
if (!(PINA & (1<<PINA2)))
 if (buf==1) {menu1();}
 if (buf==2) {menu3();}
}
if (!(PINA & (1 << PINA5))) {menu1();}
if (!(PINA & (1 << PINA0))) {minus m2();}
if (!(PINA & (1 << PINA3))) {plus m2();}
if (!(PINA \& (1 << PINA1)))
 if (buf==1) {zapusk taimer 1();}
 if (buf==2) {zapusk_taimer_2();}
} 
if (!(PINA & (1 \leq PINA4)))if (buf==1) {mode1();}
 if (buf==2) {mode2});
} 
}; }
//функция обработки нажатия клавиши увеличения ISO
void plus_m3(void)
\{if (s!=1600)\{if (s \le 1600)\}{s=s*2;} vivod(s);
 delay ms(200);}}
//функция обработки нажатия клавиши уменьшения ISO
void minus_m3(void)
\{if (s!=100)\}\{s=s/2;\}vivod(s);
 _delay_ms(200); }
void menu3 (void) {
clear();
for (i=0; i<16; i++) //вывод записи побуквенно (сразу строку)
LcdWriteData(menu3_1[i]);
```
## LcdWriteCom(0xC0);

```
for (i=0; i<7; i++) //вывод записи побуквенно (сразу строку)
LcdWriteData(menu3_2[i]);
LcdWriteData(0x20);
vivod(s);
 delay ms(200);while (1){
if (!(PINA & (1 << PINA5))) {menu2(); }
if (!(PINA & (1 << PINA2))) {menu4();}
if (!(PINA & (1 << PINA0))) {minus m3();}
if (!(PINA & (1 << PINA3))) {plus m3();}
if (!(PINA & (1<<PINA1)))
\{if (buf==1) {zapusk_taimer_1();}
 if (buf==2) {zapusk taimer 2();}
} 
if (!(PINA & (1<->\langlePINA4)))
{
 if (buf==1) {model();}if (buf==2) {mode2};
}
};
}
void vivod2 (char data)
{
 char value16 = data;
  utoa(value16, buffer, 10);
 if (value16 \le -99)
  {LcdWriteData(buffer[0]);
  LcdWriteData(0x2C);
  LcdWriteData(buffer[1]);
 cursorrL(3); }
  else if (value16<=999) 
  {LcdWriteData(buffer[0]);
  LcdWriteData(buffer[1]);
  LcdWriteData(0x20);
 cursorrL(3); }
  delay ms(10);}
void plus_m4(void)
\{if (di! = 7)\}\{di=di+1:
```

```
 vivod2(d[di]); }
delay ms(200);}
void minus_m4(void)
\{if (di!=0)\}\{di=di-1;vivod2(d[di]);
}
 delay ms(200);}
void menu4 (void) {
clear();
for (i=0; i<12; i++) //вывод записи побуквенно (сразу строку)
LcdWriteData(menu4_1[i]);
LcdWriteCom(0xC0);
for (i=0; i<6; i++) //вывод записи побуквенно (сразу строку)
LcdWriteData(menu4_2[i]);
LcdWriteData(0x20);
vivod2(d[di]);
delay \text{ms}(200);
while (1){
if (!(PINA & (1 << PINA5))) {menu3();}
if (!(PINA & (1 << PINA2))) {menu1();}
if (!(PINA & (1 << PINA0))) {minus m4();}
if (!(PINA & (1 << PINA3))) {plus m4();}
if (!(PINA & (1 \leq PINA1)))if (buf==1) {zapusk taimer 1();}
 if (buf==2) \{zapusk\_tainer_2();\}} 
if (!(PINA & (1<<PINA4)))
 if (buf==1) {mode1();}
 if (buf==2) {mode2();}}
}; }
void nastroyka_portov (void) {
 DDRC = 0xFF; PORTC = 0xFF;
 DDRB = 0xFF; PORTB = 0xFF;
 DDRD = 0xFF; PORTD = 0x00;
 DDRAM = 0x00; PORTA = 0xFF;
```

```
}
//собственно наша программа
int main( void ) \{\text{delay}_\text{ms}(100); nastroyka_portov();
 InitLcd();
 mode1();
 while(1);
return 0;
```

```
}
```